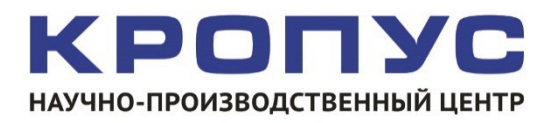

# **ДЕФЕКТОСКОП**

МАГНИТОПОРОШКОВЫЙ ПЕРЕНОСНОЙ МОДУЛЬНЫЙ

# **МД-М**

# **РУКОВОДСТВО ПО ЭКСПЛУАТАЦИИ**

01.00.00.00 РЭ

**г.Москва, 2023 г.**

# ОГЛАВЛЕНИЕ

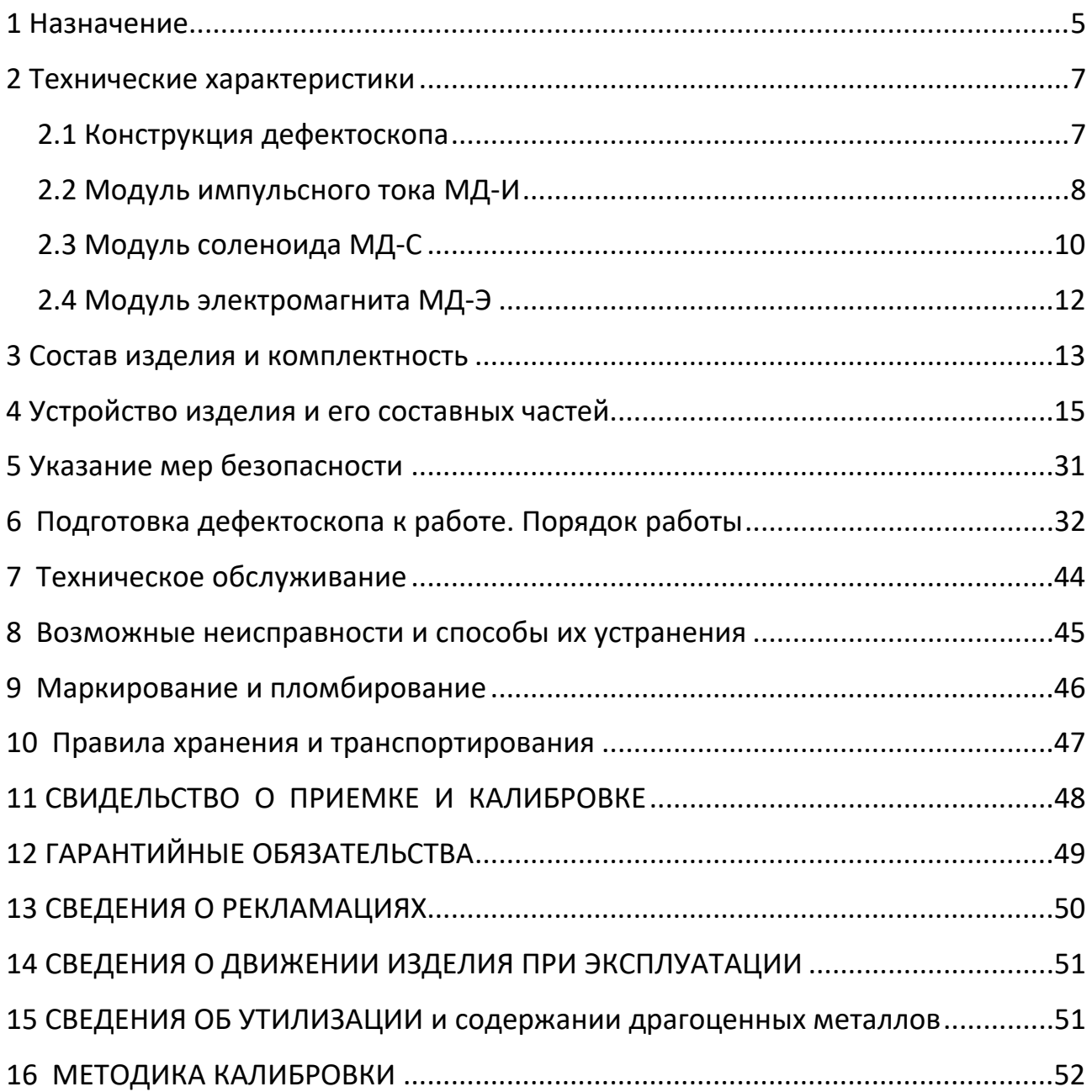

Настоящее руководство (РЭ) является документом, удостоверяющим гарантированные предприятием-изготовителем параметры и технические характеристики дефектоскопа магнитопорошкового переносного модульного МД-М (далее по тексту – дефектоскоп) и включает в себя сведения, необходимые для ознакомления с устройством, работой, принципом действия и правил эксплуатации, транспортирования и хранения с целью обеспечения поддержания дефектоскопа в постоянной готовности к работе.

Уровень специальной подготовки обслуживающего персонала, осуществляющего магнитопорошковый контроль изделий техники, должен иметь квалификацию І, ІІ или ІІІ уровня аттестованного в соответствии с правилами аттестации персонала в области неразрушающего контроля и ознакомившиеся с руководством по эксплуатации дефектоскопа МД-М.

Обозначение записи дефектоскопа при заказе или в другой продукции, в которой он может быть применен:

«дефектоскоп магнитопорошковый переносной модульный МД-М

(МД-И, МД-Э и МД-С), ТУ 4276-018-33044610-09».

# <span id="page-4-0"></span>1 НАЗНАЧЕНИЕ

**1.1** Дефектоскоп предназначен для проведения неразрушающего контроля изделий из ферромагнитных материалов с относительной магнитной проницаемостью не менее 40. Используется для контроля в авиационной, автомобильной, железнодорожной и других видах техники магнитопорошковым методом с целью выявления поверхностных и подповерхностных дефектов в их материале. Он относится к переносным специализированным средствам контроля и рассчитан для работы в цеховых, лабораторных или полевых условиях.

**1.2** Дефектоскоп позволяет контролировать различные по форме и размерам изделия, их сварные швы, внутренние поверхности отверстий и другие зоны путем намагничивания отдельных участков или изделия в целом. Контроль осуществляется с помощью набора намагничивающих устройств, питаемых постоянным, переменным или импульсным токами. Дефектоскоп обеспечивает при проведении магнитопорошкового метода возможность использования двух способов контроля изделий: на остаточной намагниченности и приложенного поля циркулярным или продольным полем.

**1.3** Дефектоскоп обеспечивает качественное автоматическое размагничивание объектов контроля в целом или по участкам с применением прилагаемого комплекта намагничивающих устройств к дефектоскопу.

**1.4** Модульная конструкция дефектоскопа позволяет обеспечить эффективность его использования в трудно доступных зонах с возможностью сохранения задаваемых параметров намагничивания и размагничивания и последующего их воспроизведения из ячеек памяти после длительного отключения электрического питания дефектоскопа.

**1.5** Документирование результатов контроля, при обнаружении дефектов материала в изделии, может быть обеспеченно изготовлением магнитограмм посредством снятия отпечатка рисунка отложения магнитного порошка с применением липкой полиэтиленовой ленты или другого материала, а также фотографированием, с указанием масштаба изображения и зоны расположения дефекта на поверхности изделия.

**1.6** Работоспособность дефектоскопа оценивается оператором по цифровому индикатору, установленному на передней панели каждого модуля, сопряженному со схемой измерения тока.

**1.7** Дефектоскоп устойчиво работает при:

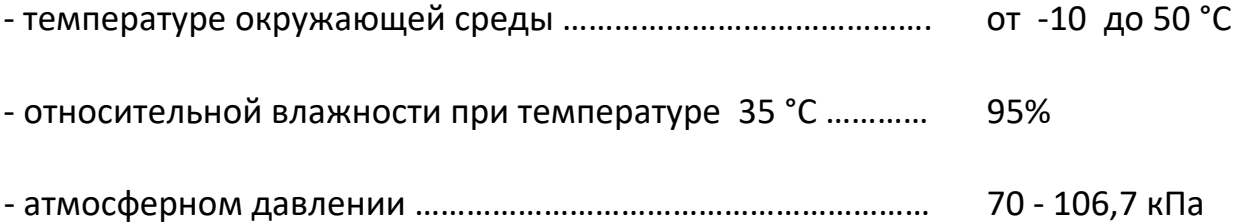

Нормальные условия применения дефектоскопа:

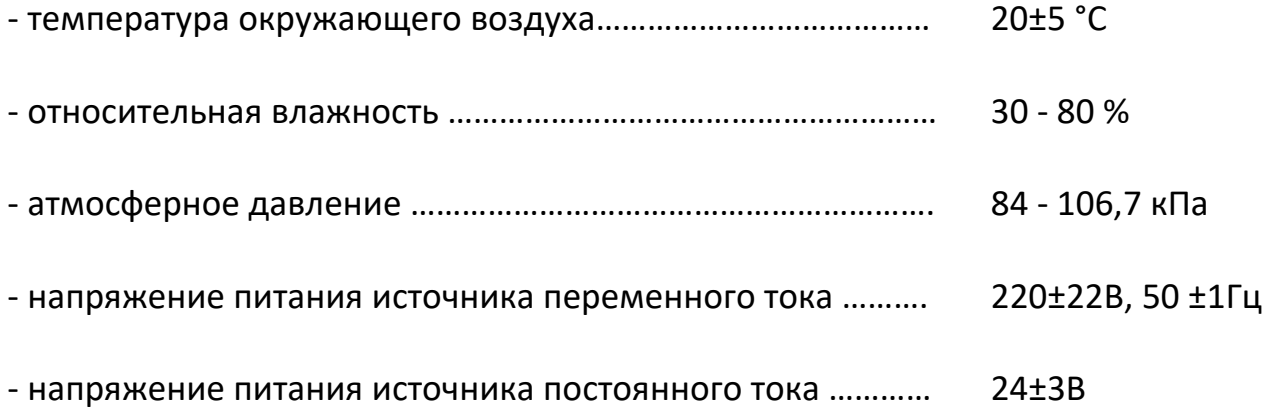

# <span id="page-6-0"></span>2 ТЕХНИЧЕСКИЕ ХАРАКТЕРИСТИКИ

#### <span id="page-6-1"></span>**2.1 КОНСТРУКЦИЯ ДЕФЕКТОСКОПА**

Дефектоскоп конструктивно выполнен из трех функционально законченных самостоятельных намагничивающих модулей (дефектоскопов):

- модуль импульсного тока **МД-И** формирует импульсное магнитное поле в изделии при намагничивании и убывающее магнитное поле меняющейся полярности при размагничивании с помощью кабеля или электроконтактов;

- модуль соленоида **МД-С** позволяет проводить намагничивание и размагничивание изделий переменным магнитным полем соленоида;

- модуль электромагнита **МД-Э** создает в изделии постоянное магнитное поле при намагничивании и убывающее магнитное поле изменяющейся полярности при размагничивании с применением электромагнита постоянного тока.

#### <span id="page-7-0"></span>**2.2 МОДУЛЬ ИМПУЛЬСНОГО ТОКА МД-И**

**2.2.1** Величина амплитуды тока, в режиме импульсного намагничивания, проходящего по кабелю длиной 4 м, уложенному горизонтально в форме витка диаметром 0,5 м (оставшаяся часть располагается параллельно соприкасающимися проводами) и через замкнутые между собой электроконтакты должна быть не менее:

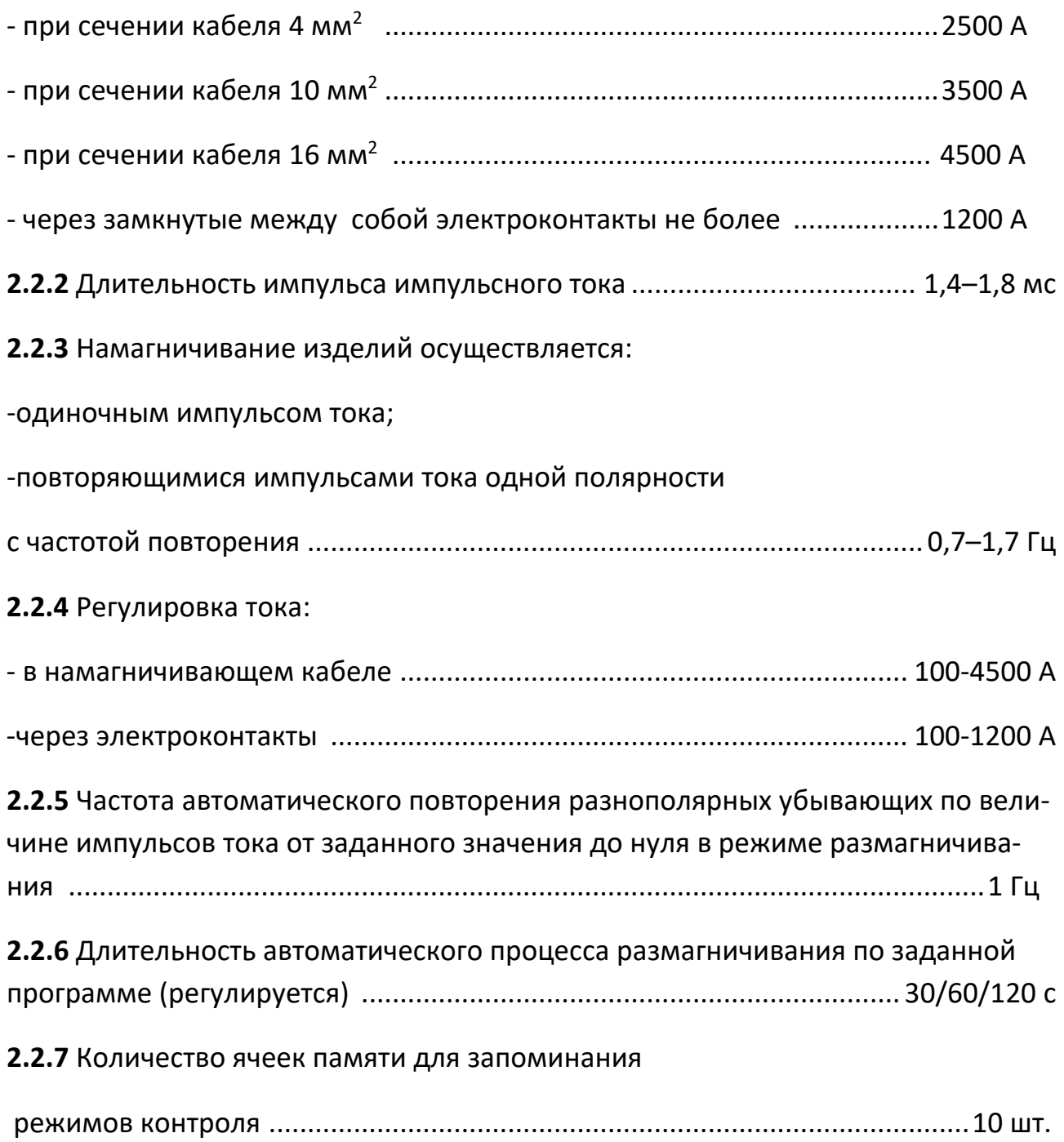

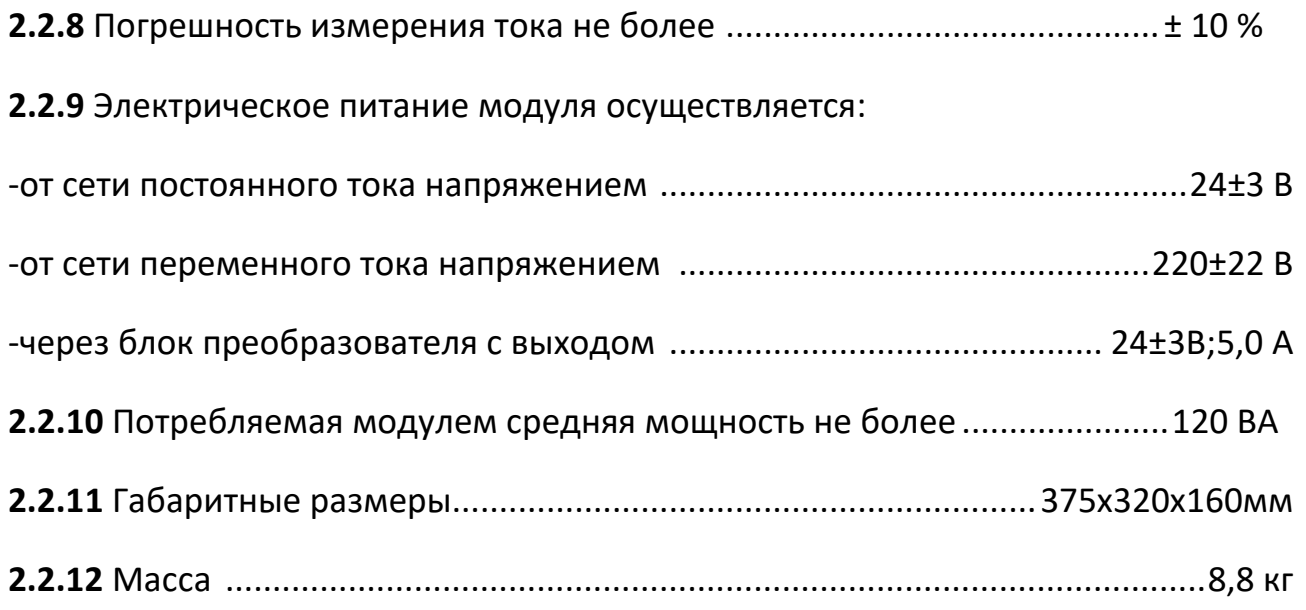

# <span id="page-9-0"></span>**2.3 МОДУЛЬ СОЛЕНОИДА МД-С**

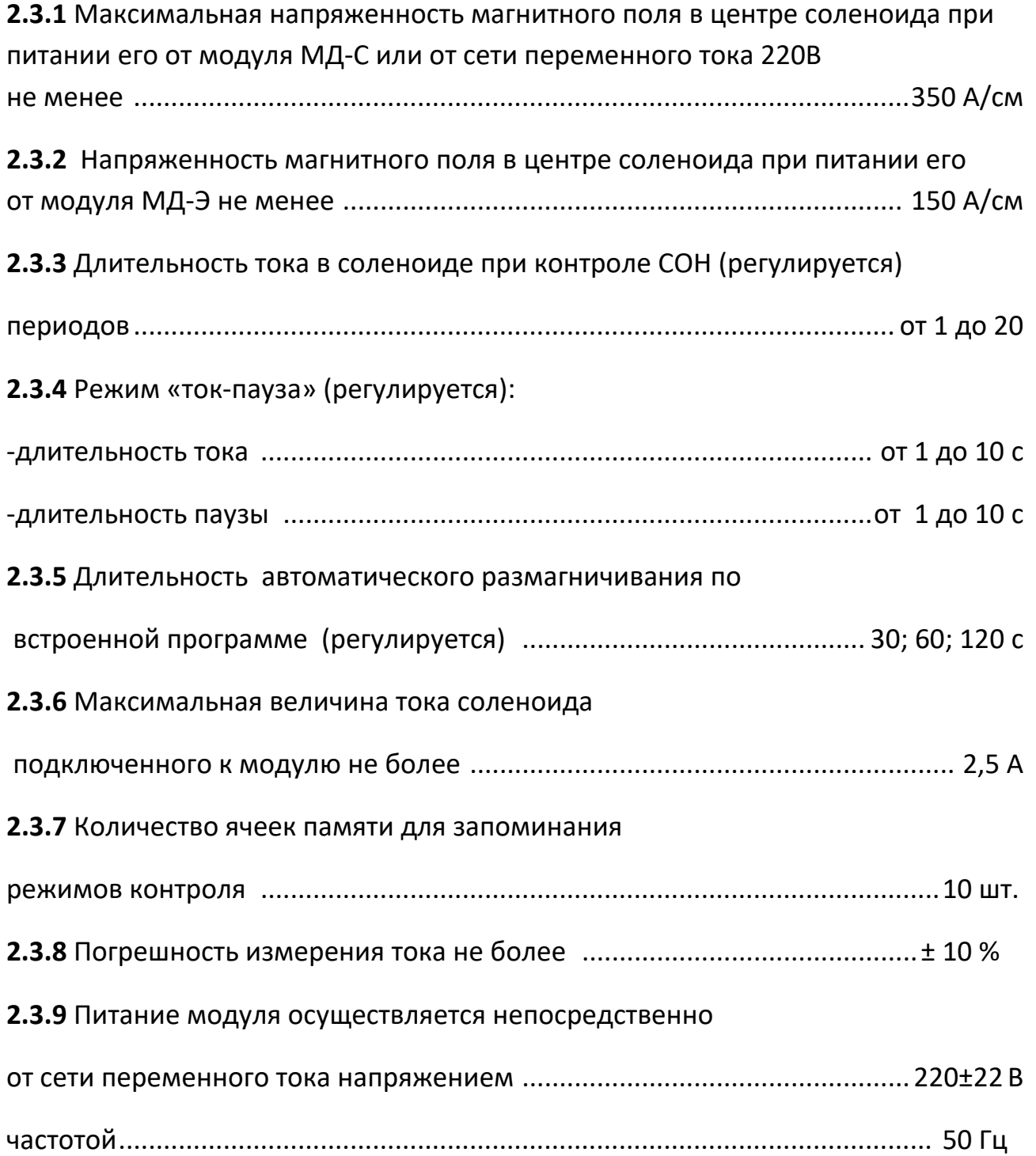

# **2.3.10** Потребляемая модулем средняя мощность

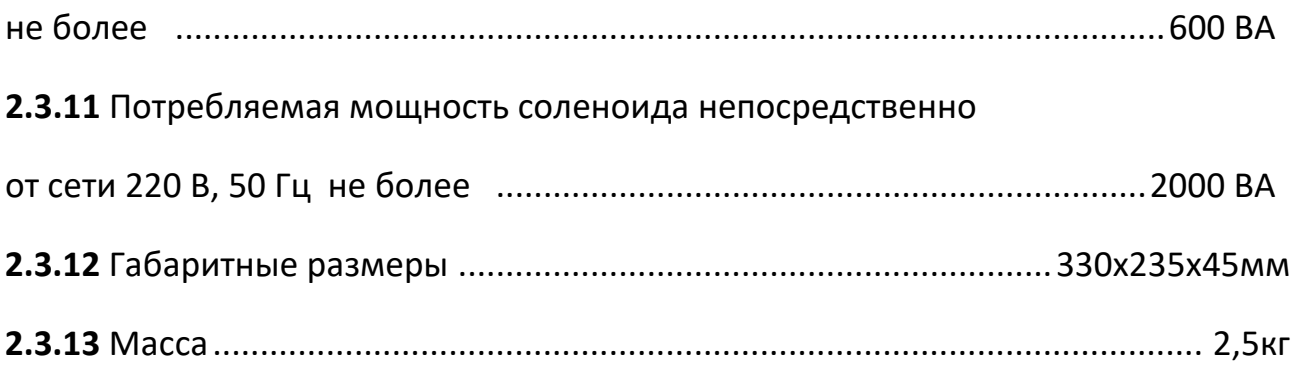

# <span id="page-11-0"></span>**2.4 МОДУЛЬ ЭЛЕКТРОМАГНИТА МД-Э**

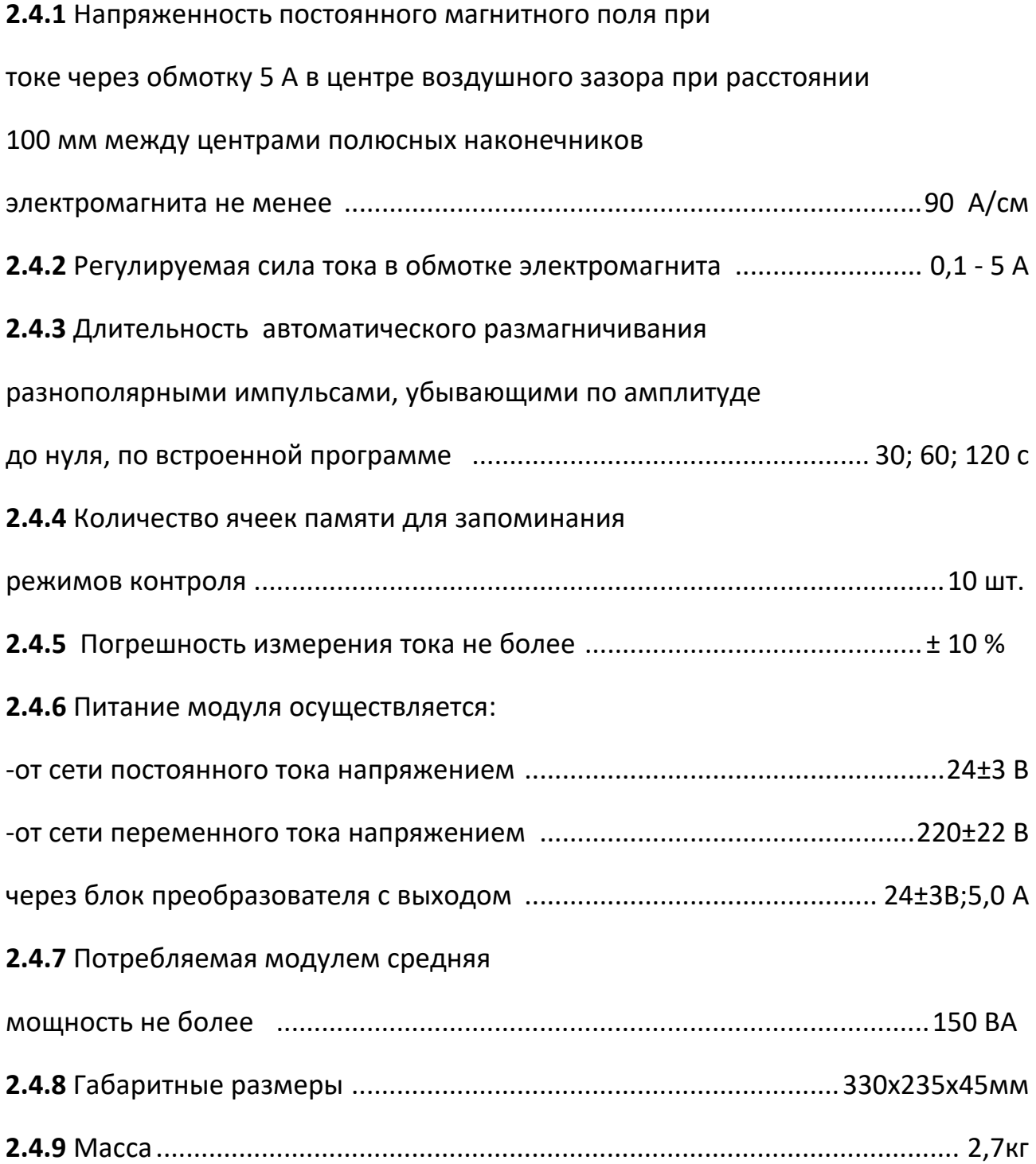

# <span id="page-12-0"></span>3 СОСТАВ ИЗДЕЛИЯ И КОМПЛЕКТНОСТЬ

#### **3.1** В состав дефектоскопа входят:

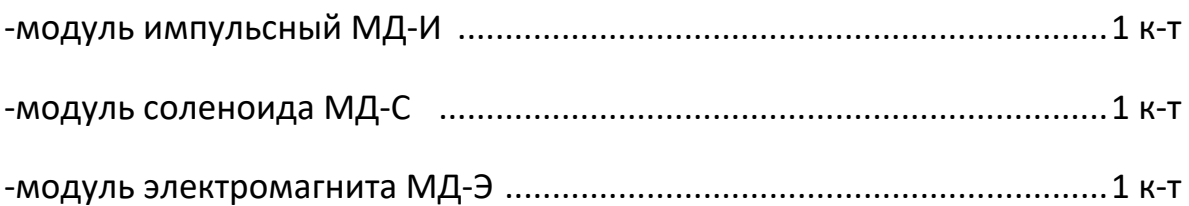

**3.2** Все указанные в п.3.1 модули выполнены в виде самостоятельных дефектоскопов.

**3.3** Базовый комплект поставки дефектоскопа приведен в Таблице 1.

## Таблица 1 – Комплект поставки\*

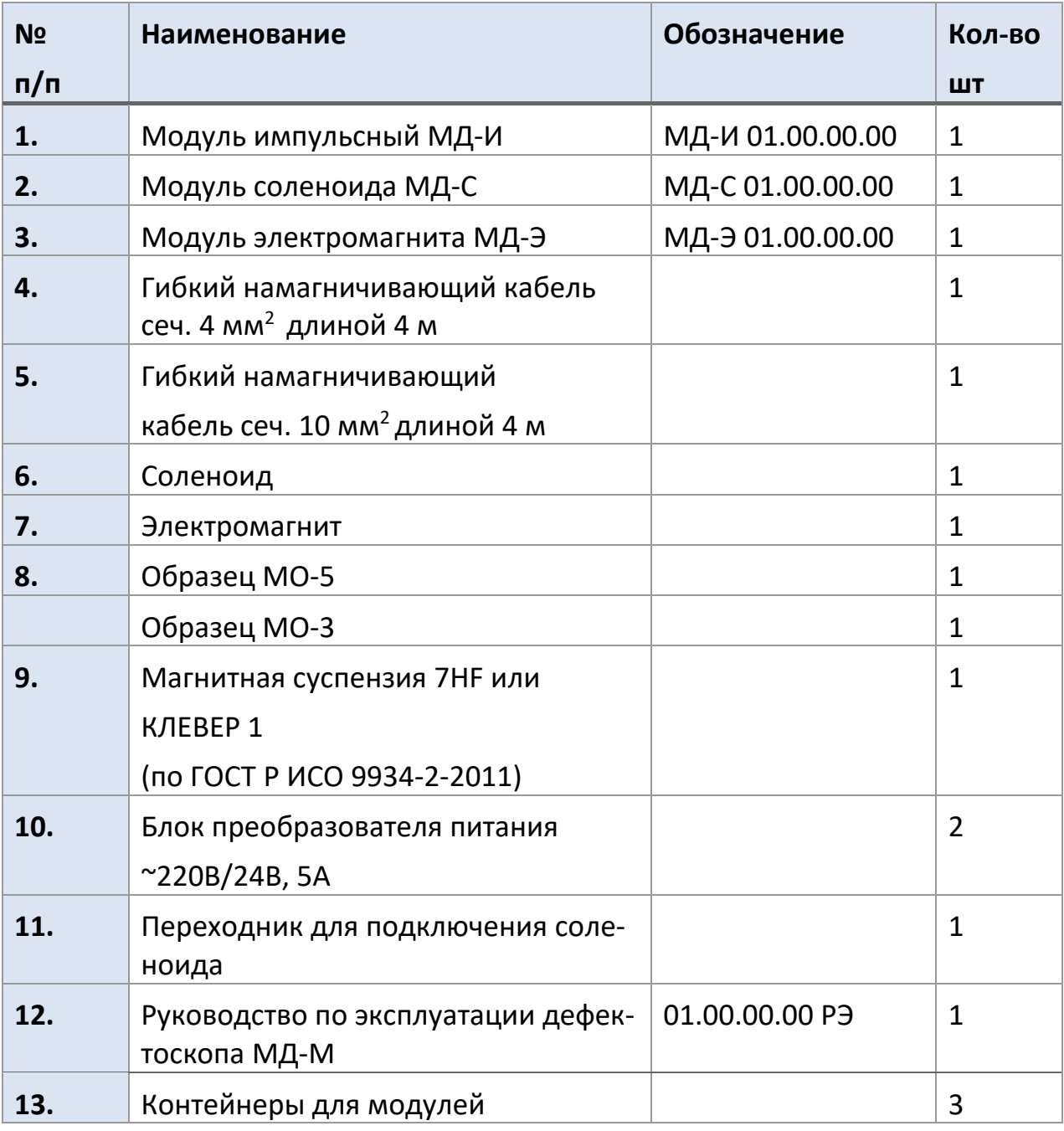

\* В зависимости от назначения и по заказам клиентом комплект модуля может быть дополнен различными вспомогательными приспособлениями, материалами и изделиями для проведения магнитопорошкого контроля.

# <span id="page-14-0"></span>4 УСТРОЙСТВО ИЗДЕЛИЯ И ЕГО СОСТАВНЫХ ЧАСТЕЙ

**4.1** Внешний вид магнитопорошкового переносного модульного дефектоскопа МД-М представлен на рис. 4.1.

Дефектоскоп состоит из 3-х модулей и намагничивающих устройств. Каждый модуль выполнен в виде самостоятельного дефектоскопа и предназначен для проведения контроля изделий техники циркулярным или продольным магнитным полем в зависимости от конфигурации и величины изделия и направления обнаруживаемых дефектов в материале.

**4.2** Каждый модуль имеет индивидуальный блок питания. Схема подключения модулей к источникам электрического питания приведена на рис. 4.2. Модуль МД-И и модуль МД-Э подключаются непосредственно к источникам постоянного тока напряжением (24±3) В и током не менее 5А. С применением преобразователя напряжения они могут питаться от источника переменного тока 220 В, частотой 50 Гц, с выходными параметрами: постоянное напряжение (24±3) В, ток не менее 5 А. Модуль МД-С подключается к источнику переменного напряжением 220 В, 50 Гц.

#### 4.3 ЭЛЕКТРИЧЕСКАЯ БЛОК-СХЕМА МОДУЛЯ МД-И И ПРИНЦИП РАБОТЫ

Схема питания рассчитана на напряжение (18-36) В (см.рис. 4.3). Его можно запитать от поставляемого в комплекте сетевого блока питания 220 В, 50 Гц/ 24 В (1) или внешней сети постоянного тока с указанным напряжением.

Блок питания (6) внутри устройства преобразует входное напряжение (18-36) В в напряжения, необходимые для питания остальных внутренних блоков.

От напряжения (18-36) В питается также зарядный преобразователь (2). Работой устройства управляет микропроцессорная система управления (7).

К ней подключены клавиатура (9) и светодиодный знакосинтезирующий индикатор (8), которые реализуют человеко-машинный интерфейс между устройством и оператором.

Микропроцессор дает команду зарядному преобразователю (2) зарядить блок конденсаторов (3), затем конденсаторы разрежаются в петлю намагничивания (или иное импульсное сильно-точное намагничивающее устройство) через импульсный блок тиристоров (4). Блок тиристоров управляется микропроцессором через формирователь импульсов (11).

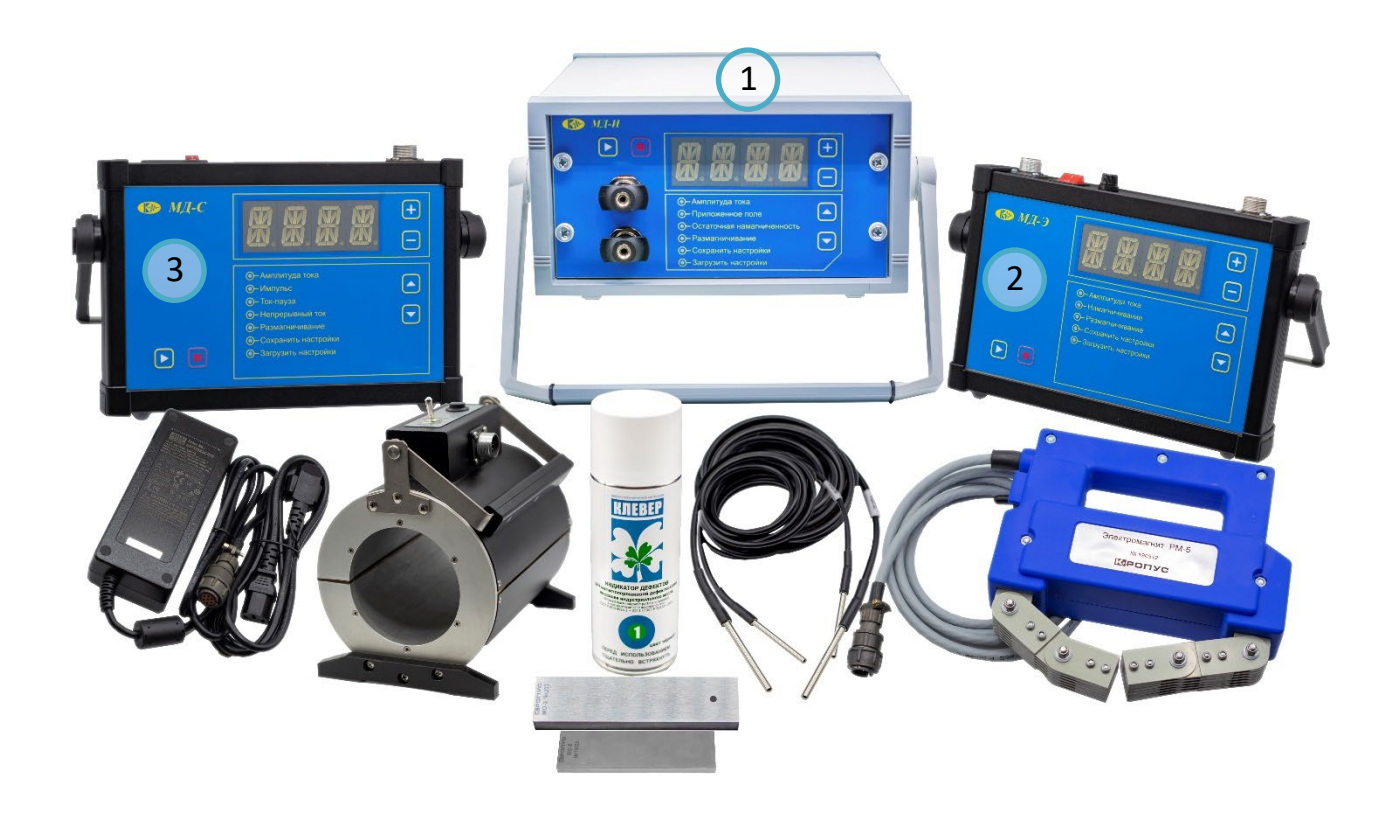

#### **РИС. 4.1 ДЕФЕКТОСКОП МАГНИТОПОРОШКОВЫЙ ПЕРЕНОСНОЙ МОДУЛЬНЫЙ МД-М**

- 1 МОДУЛЬ МД-И (ИМПУЛЬСНОГО ТОКА);
- 2 МОДУЛЬ МД-Э (ЭЛЕКТРОМАГНИТ ПОСТОЯННОГО ТОКА);
- 3 МОДУЛЬ МД-С (СОЛЕНОИД ПЕРЕМЕННОГО ТОКА).

ДЕФЕКТОСКОП МД-М. РУКОВОДСТВО ПО ЭКСПЛУАТАЦИИ

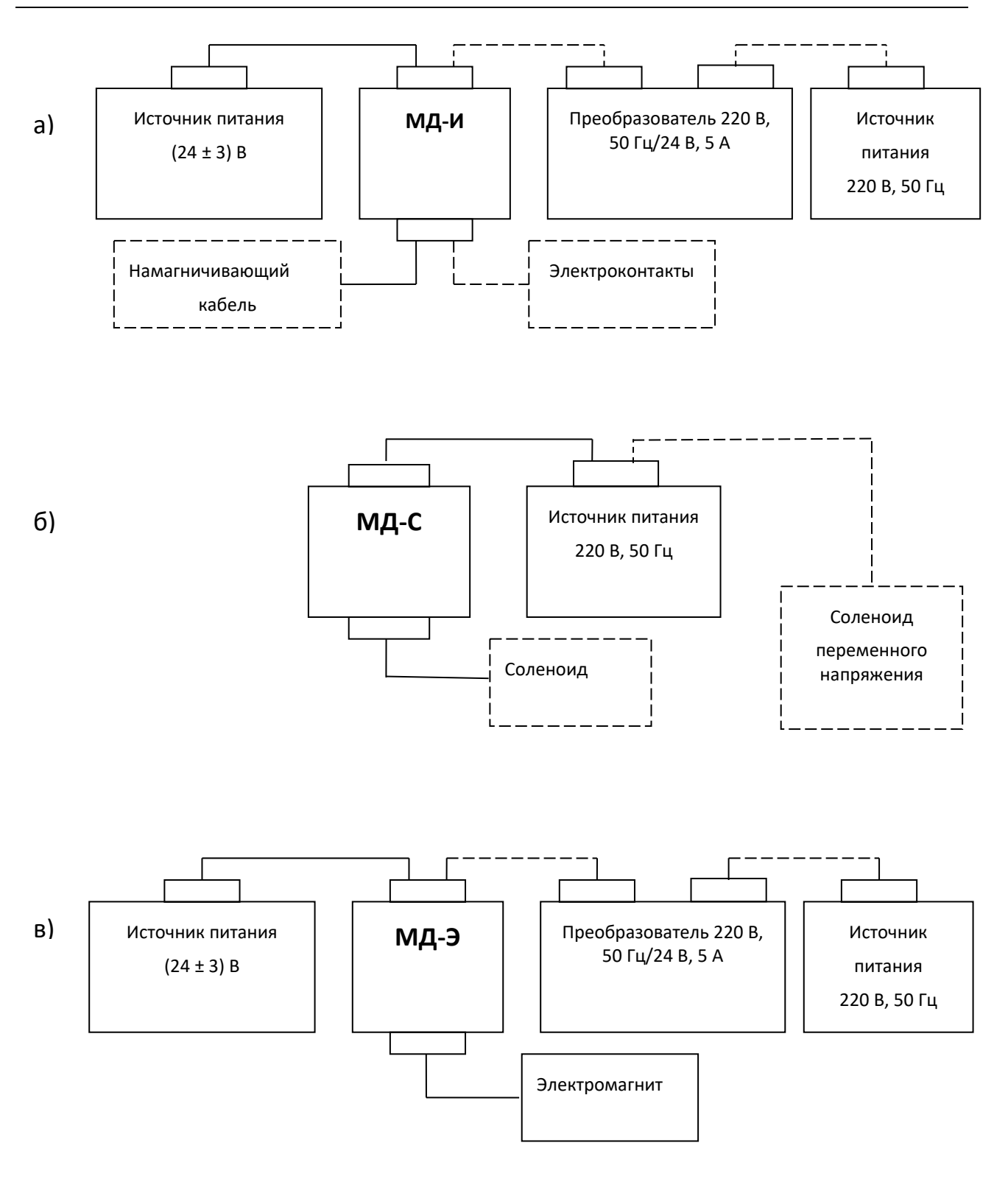

#### **РИС. 4.2 ПОДКЛЮЧЕНИЕ МОДУЛЕЙ ДЕФЕКТОСКОПА К ИСТОЧНИКАМ ЭЛЕКТРОПИТАНИЯ:**

А) МОДУЛЬ МД-И, Б) МОДУЛЬ МД-С, В) МОДУЛЬ МД-Э.

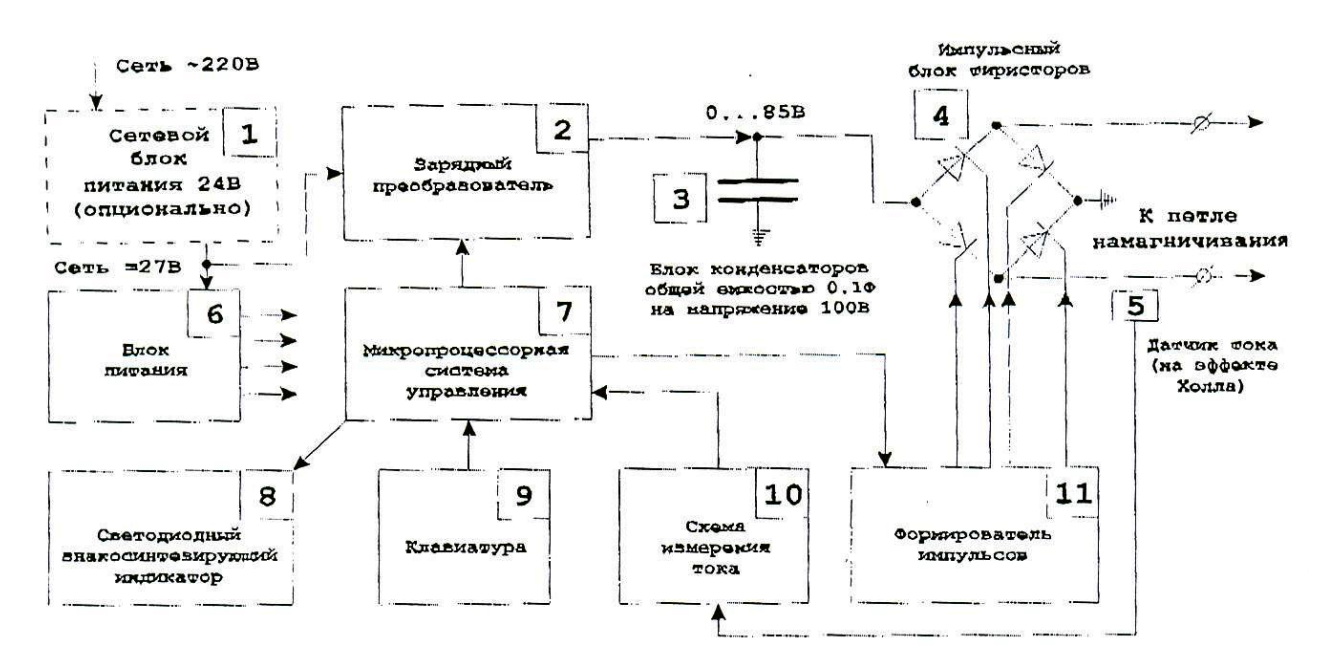

**РИС. 4.3 ЭЛЕКТРИЧЕСКАЯ БЛОК-СХЕМА МОДУЛЯ МД-И**

 Во время разрядки блока конденсаторов микропроцессор измеряет амплитуду импульса тока через петлю намагничивания при помощи датчика тока (5) и схемы измерения тока (10). Также микропроцессор отображает значение тока на индикаторе, подстраивает напряжение зарядного преобразователя для следующего импульса так, чтобы амплитуда импульса была равна заданной оператором, и реализует другие действия в зависимости от выбранного режима устройства.

# 4.4 ЭЛЕКТРИЧЕСКАЯ БЛОК-СХЕМА МОДУЛЯ МД-С И ПРИНЦИП РАБОТЫ

Устройство питается от сети переменного тока 220 В 50 Гц (см.рис.4.4).

Блок питания (1) внутри устройства преобразует входное переменное напряжение в постоянные напряжения, необходимые для питания остальных внутренних блоков.

Работой устройства управляет микропроцессорная система управления (2). К ней подключены клавиатура (7) и светодиодный знакосинтезирующий индикатор (6).

Микропроцессор измеряет ток через нагрузку (намагничивающую катушку) при помощи датчика тока (5) и схемы измерения тока (8). Также через формирователь импульсов (4) микропроцессор управляет двунаправленным тиристором (семистором) (3) по различным алгоритмам, зависящим от выбранного режима работы устройства: поддерживает заданное оператором значение тока в катушке, выделяет несколько периодов тока, и др.

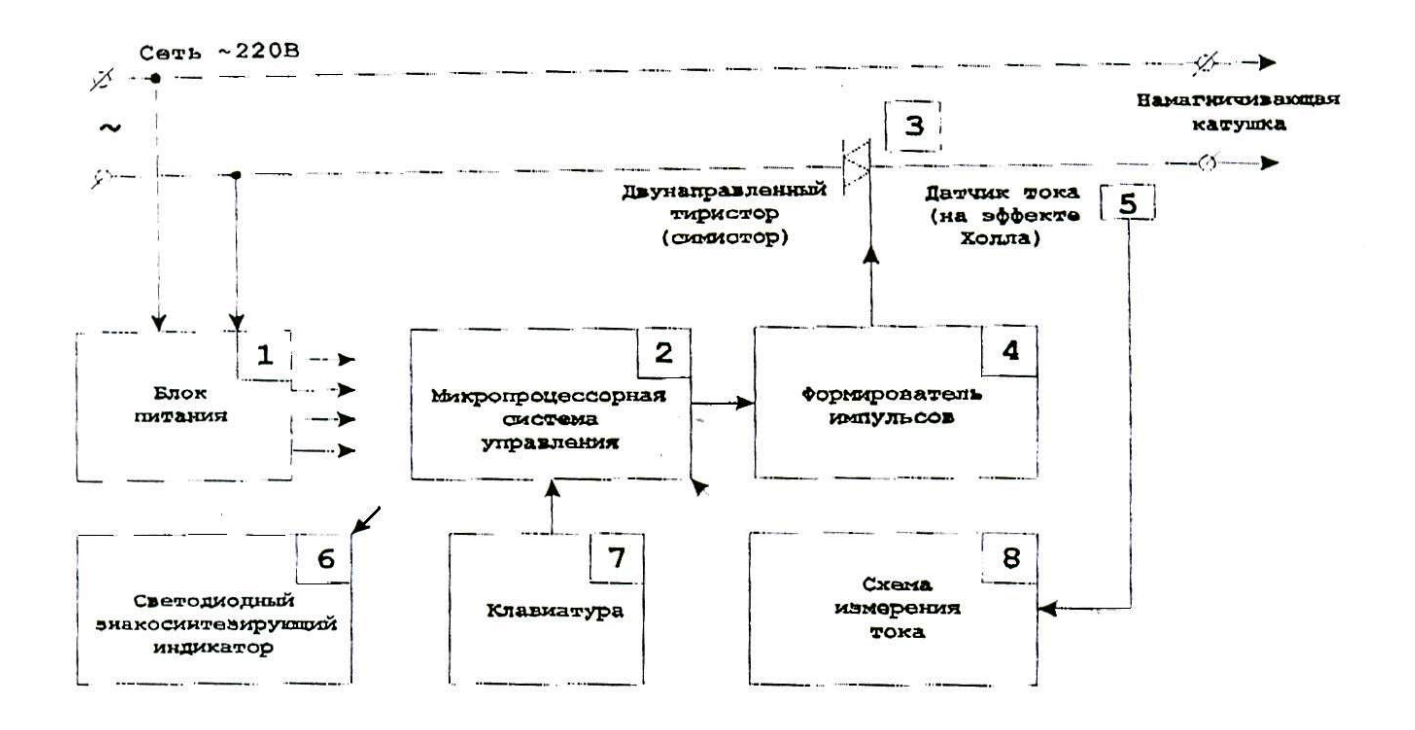

**РИС. 4.4 ЭЛЕКТРИЧЕСКАЯ БЛОК-СХЕМА МОДУЛЯ МД-С.**

#### 4.5 ЭЛЕКТРИЧЕСКАЯ БЛОК-СХЕМА МОДУЛЯ МД-Э И ПРИНЦИП РАБОТЫ

Устройство имеет вход питания на напряжения (18-36) В (см.рис.4.5). Его можно запитать от поставляемого в комплекте сетевого блока питания на 24 В (1) или внешней сети постоянного тока с указанным напряжением.

Блок питания (2) внутри устройства преобразует входное напряжение (18- 36) В в напряжения, необходимых для питания остальных внутренних блоков.

От напряжения (18-36) В питается также мостовая схема силовых ключей (3).

Работой устройства управляет микропроцессорная система управления (5). К ней подключены клавиатура (8) и светодиодный знакосинтезирующий индикатор (4), которые реализуют человеко-машинный интерфейс между устройством и оператором.

Микропроцессор измеряет ток в намагничивающей катушке при помощи датчика тока (7) и схемы измерения тока (9). Также микропроцессор управляет ключами (3) через формирователь импульса (6), поддерживая заданный оператором ток в катушке, отображает ток на индикаторе и выполняет другие действия, в зависимости от выбранного режима устройства.

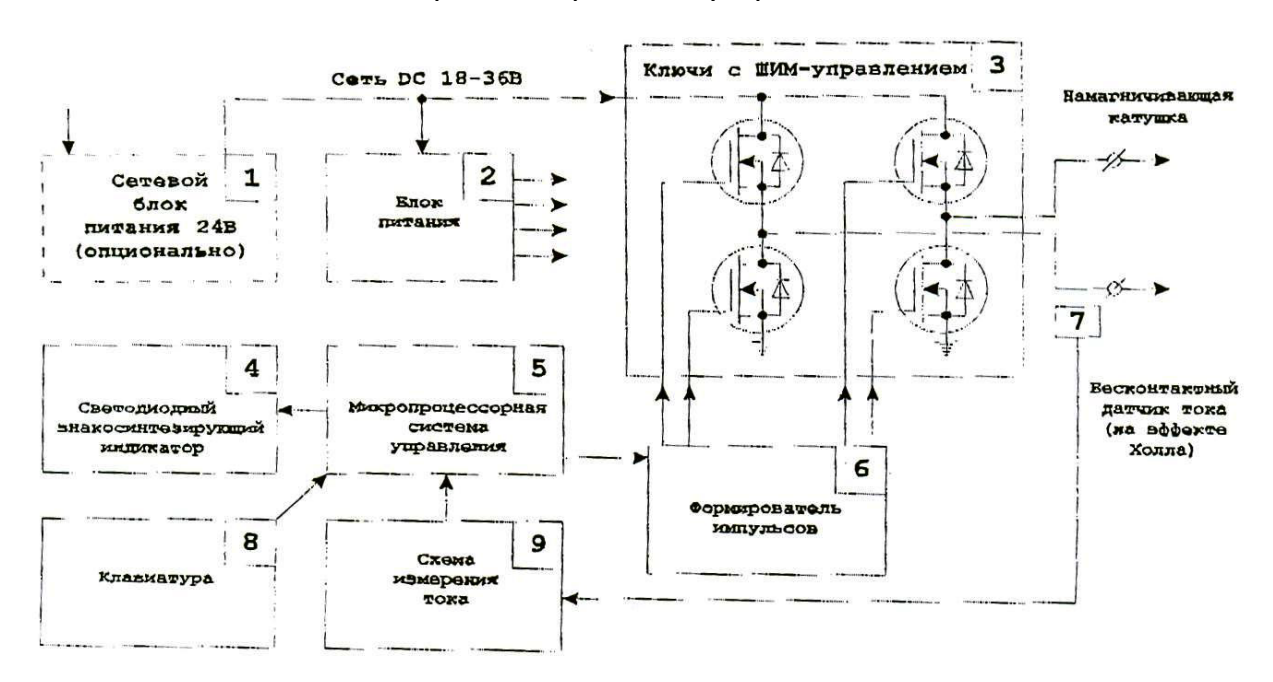

**РИС. 4.5 ЭЛЕКТРИЧЕСКАЯ БЛОК-СХЕМА МОДУЛЯ МД-Э**

#### 4.6 ОРГАНЫ УПРАВЛЕНИЕ МОДУЛЯМИ ДЕФЕКТОСКОПА МД-М

#### 4.6.1 МОДУЛЬ МД-И

На передней панели модуля (см. рис.4.6.1a) расположены следующие органы управления:

1– кнопка **«Пуск»**. Включение проведения тестирования при установленном значении тока (в режиме меню **«Амплитуда тока»**); включение тока в намагничивающих устройствах (при режимах меню **«Остаточная намагниченность», «Приложенное поле», «Размагничивание»**); запоминание названия введенной настройки режима контроля (режим меню **«Сохранить настройки»**) и загрузки названия режима контроля (в режиме меню **«Загрузить настройки»**) с целью воспроизведения режима намагничивания и размагничивания (на цифровом табло – подтверждение **«ОК»**);

2- кнопка **«Стоп»**. Выключение тока в намагничивающих устройствах (в режиме меню **«Приложенное поле»**); включает цифровое табло (в режиме меню **«Размагничивания»**) для установки значения времени размагничивания (30 с, 60 с, 120 с); включает (при удержании кнопки в течение 3-5 с) режим установки названия ячейки памяти (режим меню **«Сохранить настройки»**, последовательное мигание букв и цифр);

3 - цанговые зажимы подключения наконечников намагничивающего кабеля или электроконтактов;

4 - цифровой индикатор. Указывает значение устанавливаемого тока и его тестирования **«TEST»**, номер ячейки памяти, установку времени размагничивания, **«WAIT»** (ждать), **«SET»** (установить);

5- кнопки **« + »** , **« »** установка задаваемого значения тока (в режиме меню **«Амплитуда тока»**), а также установка времени размагничивания (30 с, 60 с. 120 с в режиме меню **«Размагничивание»**) и набора названия имени ячейки памяти;

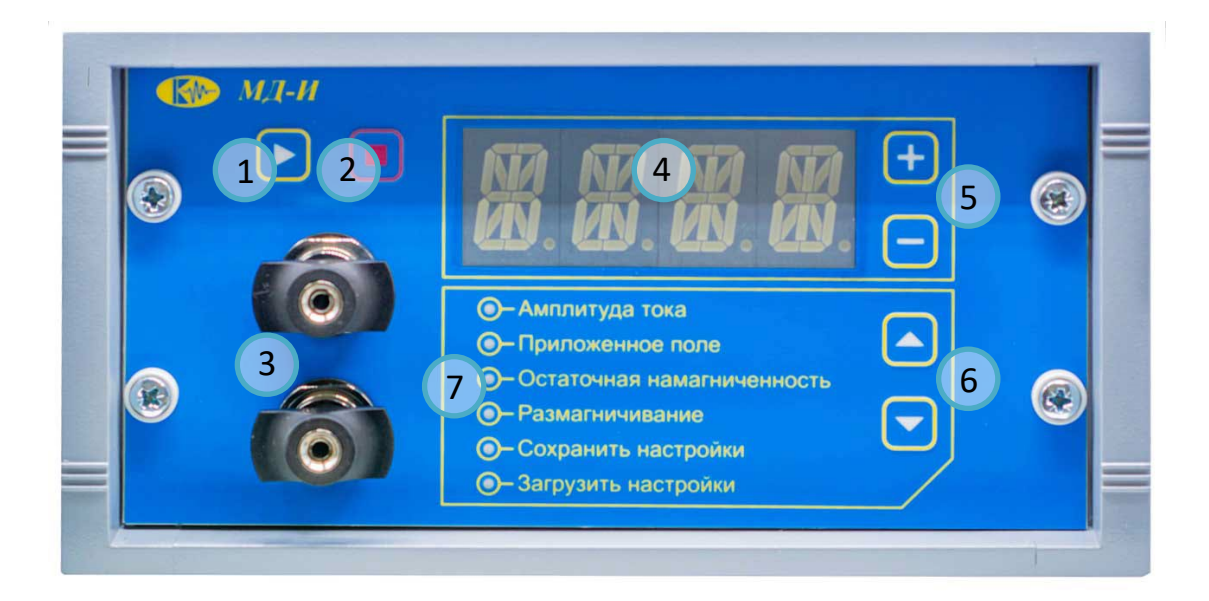

#### **РИС. 4.6.1A ПЕРЕДНЯЯ ПАНЕЛЬ МОДУЛЯ МД-И:**

1 - КНОПКА «ПУСК»; 2 - КНОПКА «СТОП»; 3 - ЦАНГОВЫЕ ЗАЖИМЫ;

4 - ЦИФРОВОЙ ИНДИКАТОР; 5 - «+», «-» УВЕЛИЧЕНИЕ И УМЕНЬШЕНИЕ ТОКА; 6- КНОПКА ВЫБОРА ПУНКТОВ МЕНЮ; 7 - МЕНЮ.

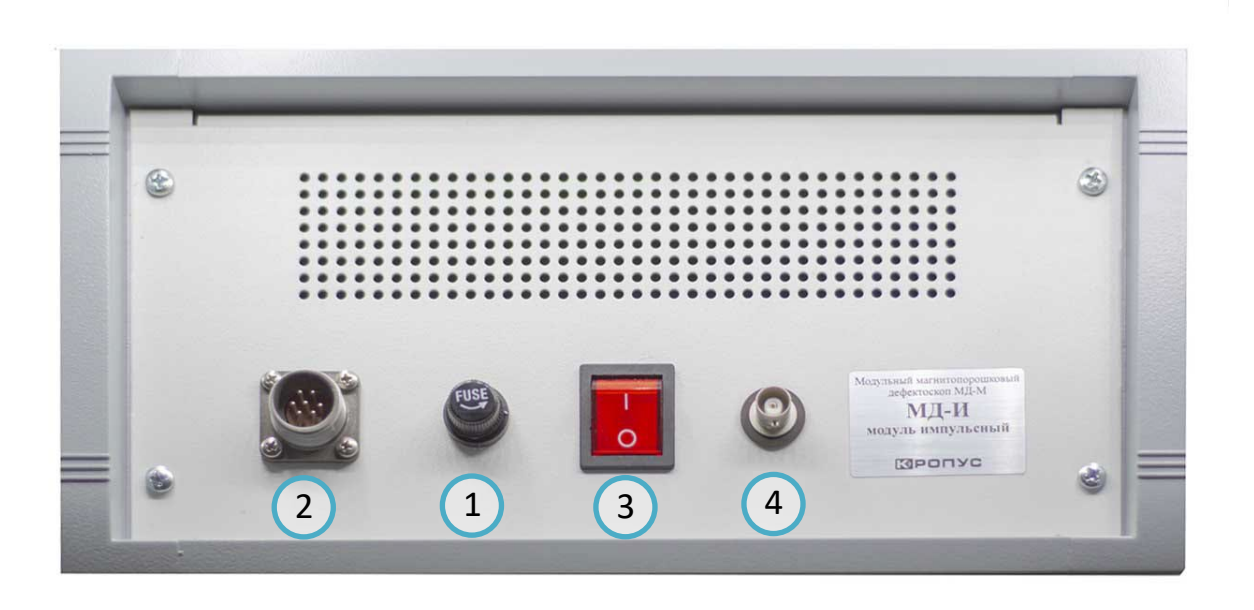

#### **РИС. 4.6.1Б ЗАДНЯЯ ПАНЕЛЬ МОДУЛЯ МД-И:**

1- ПРЕДОХРАНИТЕЛЬ; 2 - РАЗЪЁМ ПИТАНИЯ 24 В; 3 - ВЫКЛЮЧАТЕЛЬ ПИТАНИЯ; 4 - РАЗЪЁМ КНОПКИ «ПУСК» НА ДЕРЖАТЕЛЕ ЭЛЕКТРОКОНТАКТА.

6 - кнопки **«**▲**»** , **«**▼**»** Выбор пунктов меню (режима работы): **«Амплитуда тока», «Приложенное поле», «Остаточная намагниченность», «Размагничивание», «Сохранить настройки», «Загрузить настройки»** (при включении определенного пункта меню загорается или мигает светодиод).

7 – панель отображения выбора режима (пункты меню). При установке позиции меню загорается светодиод.

На задней панели модуля расположены (см. рис.4.6.1б):

- 1- предохранитель;
- 2- разъем питания 24 В;
- 3- выключатель питания;

4- разъем подключения кнопки **«Пуск»**, установленной на держателе электроконтактов.

### 4.6.2 МОДУЛЬ МД-С

На передней панели расположены (см. рис. 4.6.2а):

1 –кнопка **«Пуск»**. Включение проведения тестирования при установленном значении тока (в режиме меню **«Амплитуда тока»**), включение тока в намагничивающем устройстве (при режимах меню **«Импульс», «Непрерывный ток», «Размагничивание»**); запоминание названия введенной настройки режима контроля (режим меню **«Сохранить настройки»**) и загрузка выбранного названия режима контроля (в режиме меню **«Загрузить настройки»**) для воспроизведения режима намагничивания и размагничивания (на цифровом табло – подтверждение **«ОК»**);

2 – кнопка **«Стоп»**. Выключение тока в намагничивающем устройстве (в режиме меню **«Непрерывный ток»**), установка времени паузы (в режиме меню **«Ток – Пауза»**), включает цифровое табло с указанием значения действия паузы; включает (при удержании кнопки в течение (3-5) с) режим установки названия ячейки памяти (в режиме меню **«Сохранить настройки»**, мигание букв и цифр), установка времени размагничивания (в режиме **«Размагничивание»**);

3 - цифровой индикатор указывает значение выбираемого тока, тестирование **«TEST»**, количество импульсов намагничивания (1-20), номер ячейки памяти, указание времени размагничивания, время действия тока и паузы, **«SET»** (установить);

4 - кнопки **« + »** , **« - »** установка задаваемого значения тока (в режиме меню **«Амплитуда тока»**), количество импульсов намагничивания (в режиме меню **«Импульс»**). установка времени размагничивания (30 с, 60 с. 120 с в режиме меню **«Размагничивание»**) и набора названия имени ячейки памяти (в режиме меню **«Сохранить настройки»**);

5 - кнопки «▲», «▼» Выбор пунктов меню (режима работы) «Амплитуда тока», «Импульс», «Ток-Пауза», «Непрерывный ток», «Размагничивание», «Сохранить настройки», «Загрузить настройки» (при включении определенного пункта меню загорается или мигает светодиод).

6 - панель отображения выбора режима (пункты меню). При установке пункта меню загорается светодиод.

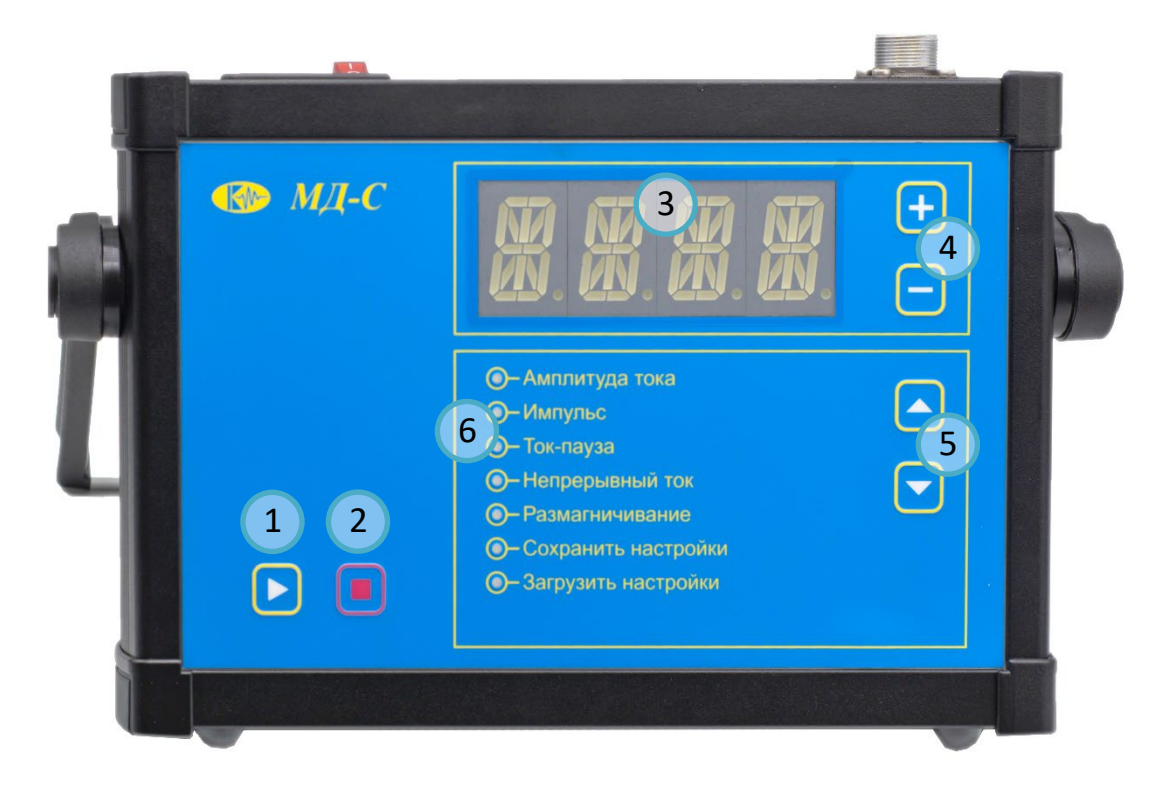

**РИС. 4.6.2А ПЕРЕДНЯЯ ПАНЕЛЬ МОДУЛЯ МД-С:**

- КНОПКА «ПУСК»; 2 - КНОПКА «СТОП»; 3 - ЦИФРОВОЙ ИНДИКАТОР;

- «+»,«-» УВЕЛИЧЕНИЕ И УМЕНЬШЕНИЕ ТОКА; 5 - КНОПКА ВЫБОРА ПУНКТОВ МЕНЮ; 6 - МЕНЮ.

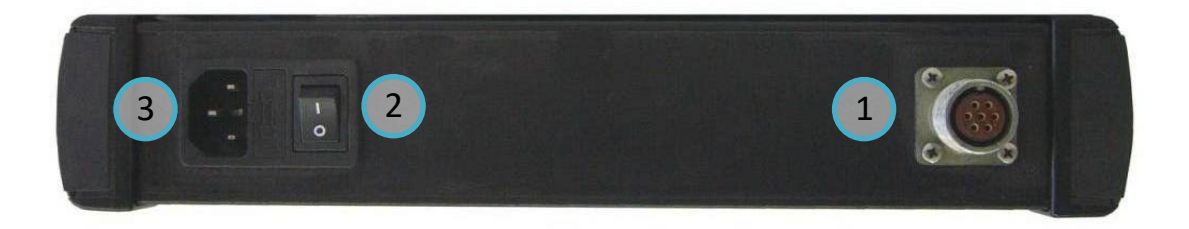

**РИСУНОК 4.6.2Б ВЕРХНЯЯ ПАНЕЛЬ МОДУЛЯ МД-С:**

 - РАЗЪЁМ ДЛЯ ПОДКЛЮЧЕНИЯ СОЛЕНОИДА; 2 - ВЫКЛЮЧАТЕЛЬ ПИТАНИЯ; 3 - РАЗЪЁМ ДЛЯ ПОД-КЛЮЧЕНИЯ КАБЕЛЯ ПИТАНИЯ 220 В, 50 ГЦ.

### 4.6.3 МОДУЛЬ МД-Э

На передней панели модуля (см. рис. 4.6.3а) расположены:

1 – кнопка **«Пуск»**. Включение проведения тестирования при установленном значении тока (в режиме меню **«Амплитуда тока»**), включение тока в намагничивающем устройстве (в режиме меню **«Намагничивание»** и **«Размагничивание»**), запоминание названия введенной настройки режима контроля (режим меню **«Сохранить настройки»**) и загрузки выбранного названия режима контроля (в режиме меню **«Загрузить настройки»**) для последующего воспроизведения режима намагничивания и размагничивания (на цифровом табло - подтверждение **«ОК»**);

2 – кнопка **«Стоп».** Выключение тока в обмотке электромагнита (в режиме меню **«Намагничивание»**), установка времени размагничивания (в режиме меню **«Размагничивание»**), включает (при удержании кнопки в течение (3-5) с) режим установки названия ячейки памяти (режим меню **«Сохранить настройки»**, последовательное мигание букв и цифр);

3 – кнопки **«+», «-»** . Установка задаваемого значения тока в обмотке электромагнита (в режиме меню **«Амплитуда тока»**), установка времени размагничивания (30 с, 60 с, 120 с в режиме меню **«Размагничивание»**) и набора названия имени ячейки памяти (в режиме меню **«Сохранить настройки»**);

4 - Кнопки **«**▲**»**, **«**▼**».** Выбор пунктов меню (режима работы) **«Амплитуда тока, «Намагничивание», «Размагничивание», «Сохранить настройки», «Загрузить настройки»** (при включении определенного пункта меню загорается или мигает светодиод).

5 – цифровой индикатор указывает значение выбранного тока, тестирование **«TEST»**, значение намагничивающего тока в режиме **«Намагничивание», «SET»** (установить) в режиме **«Размагничивание»**, указание времени размагничивания, номер ячейки памяти;

6 – панель отображения выбора режима (пункты меню), при установке позиции меню загорается светодиод.

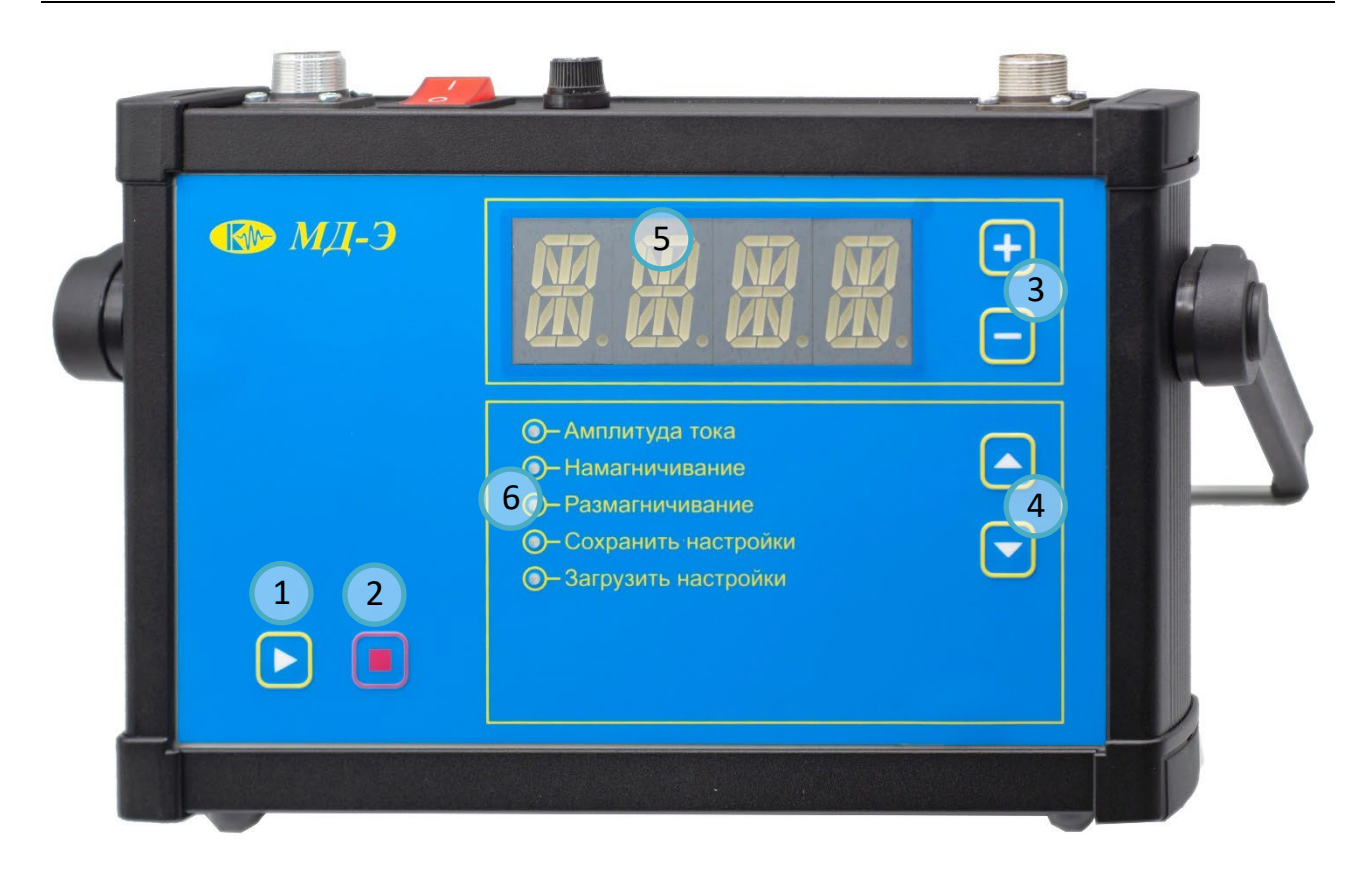

**РИС. 4.6.3А ПЕРЕДНЯЯ ПАНЕЛЬ МОДУЛЯ МД-Э:**

 - КНОПКА «ПУСК»; 2 - КНОПКА «СТОП»; 3 - «+», «-» УВЕЛИЧЕНИЕ И УМЕНЬШЕНИЕ ТОКА; 4 - КНОПКА ВЫБОРА ПУНКТОВ МЕНЮ; 5 - ЦИФРОВОЙ ИНДИКАТОР; 6 - МЕНЮ.

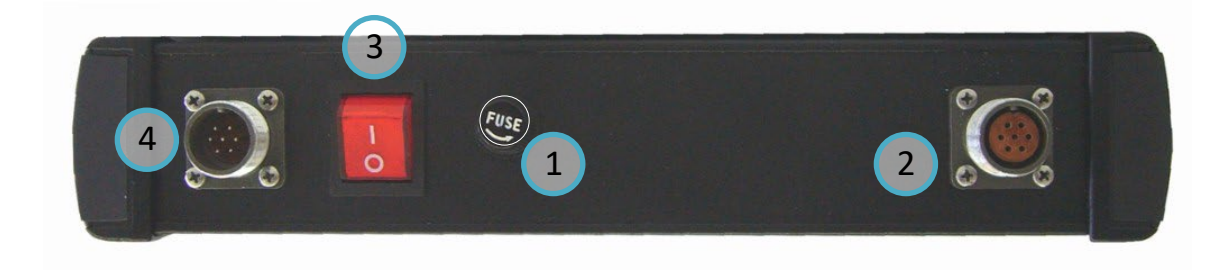

**РИСУНОК 4.6.3Б ВЕРХНЯЯ ПАНЕЛЬ МОДУЛЯ МД-Э:**

- 1 ПРЕДОХРАНИТЕЛЬ; 2 РАЗЪЁМ ПОДКЛЮЧЕНИЯ ЭЛЕКТРОМАГНИТА;
	- 3 ВЫКЛЮЧАТЕЛЬ ПИТАНИЯ; 4- РАЗЪЁМ КАБЕЛЯ ПИТАНИЯ.

# 4.7 НАМАГНИЧИВАЮЩИЕ УСТРОЙСТВА ДЕФЕКТОСКОПА МД-М

#### 4.7.1 МОДУЛЬ МД-И

Для создания импульсного магнитного поля в объекте контроля (изделии) в модуле МД-И используются гибкий намагничивающий кабель сечением

4 мм<sup>2</sup>, 10 мм<sup>2</sup>, 16 мм<sup>2</sup> длиной 4 м или электроконтакты, которые питаются также импульсным током задаваемой величины при длине проводов 1,5 м и сечением  $10 \text{ mm}^2$ .

Гибкий намагничивающий кабель, обладая определенной гибкостью, позволяет непосредственно прилегать к поверхности контролируемого изделия и образовывать вокруг намагничивающего участка соленоид различной формы и геометрии, создавая продольное магнитное поле. Гибкие намагничивающие кабели позволяют образовывать контуры намагничивания для контроля внутренних поверхностей отверстий, пазов и т.п. Намагничивающий кабель подключается к цанговым зажимам дефектоскопа на передней панели модуля.

Допустимый ток при намагничивании изделий с помощью намагничивающего кабеля:

- кабель сечением 4 мм<sup>2</sup> 2500 А;
- кабель сечением 10 мм<sup>2</sup> 3500 А:
- кабель сечением 16 мм<sup>2</sup> 4500 А.

Применение электроконтактов, при контроле изделий для их намагничивания пропусканием импульсного тока через объект, позволяет осуществить циркулярное намагничивание. Электроконтакты подключаются штыревыми наконечниками к цанговым зажимам на передней панели модуля, а кнопка «Пуск», установленная на держатели электроконтакта, подключается разъемом к задней панели модуля, при нажатии которой осуществляется пропускание тока по детали. Допустимый ток при пропускании его через деталь с помощью электроконтактов не должен превышать величины 1200 А.

Намагничивающие кабели и ручные электроконтакты предназначены для работы только с импульсным модулем МД-И и в других модулях не используются.

### 4.7.2 МОДУЛЬ МД-С

С целью создания продольного магнитного поля в комплект модуля входит соленоид с диаметром отверстия 90 мм и длиной 160 мм. Соленоид рассчитан на работу как с модулем МД-С в режиме длительного включения с током до 2,5 А, так и без модуля с непосредственным подключением соленоида к источнику переменного напряжения 220 В, 50 Гц.

На щитке каркаса соленоида установлен переключатель «Выпрямленный ток – Переменный ток»**.** Эти надписи носят условный характер и соответствуют:

- «Выпрямленный ток» - параллельное соединение секций секционированной обмотки соленоида;

- «Переменный ток» - последовательное соединение секций обмоток.

При непосредственном подключении соленоида к сети 220 В, 50 Гц в положении «Переменный ток» (контролируемая деталь находится в соленоиде, режим контроля СОН) допускается кратковременное включение соленоида кнопкой **«Пуск»**, установленной на щитке каркаса соленоида, продолжительностью не более 3 с.

При подключении соленоида к модулю на режимах **«Импульс»**, **«Ток-Пауза», «Непрерывный ток»**, переключатель на щитке соленоида устанавливать в положение **«Переменный ток»**.

В положении переключателя **«Постоянный ток»** соленоид подключают непосредственно к сети постоянного тока напряжением (24-27) В.

# 4.7.3 МОДУЛЬ МД-Э

Для возбуждения магнитного поля в объектах контроля, при работе с модулем МД-Э, используется шарнирный электромагнит постоянного тока, снабженный полюсными наконечниками различной конфигурации. Это обеспечивает удовлетворительный магнитный контакт с изделиями различной геометрической формы. Магнитопровод электромагнита выполнен из магнитомягкой электротехнической стали и снабжен обмоткой, рассчитанной на ток до 5,0 А (при длительном включении). Кнопка **«Пуск»** установлена на каркасе электромагнита и совмещена с кнопкой **«Пуск»** в модуле МД-Э. Включение и выключение электромагнита возможно кнопкой **«Пуск»** установленной на передней панели модуля и кнопкой **«Пуск»** на каркасе электромагнита.

Шарнирное соединение одного из плеч магнитопровода и шарнирное соединение самих плеч в магнитопроводе обеспечивает ему две степени свободы установки полюсов электромагнита на контролируемую деталь. Возможность изменения геометрии контактных поверхностей полюсов дает третью степень свободы, обеспечивая максимальный ввод магнитного потока в контролируемый участок изделия при намагничивании или размагничивании.

Намагничивающее магнитное поле электромагнита может изменять свое значение на поверхности контролируемой зоны в зависимости от тока, протекающего по его обмотке, и регулируется с помощью кнопки (3) при режиме меню **«Амплитуда тока»** до максимального значения 5 А.

# <span id="page-30-0"></span>5 УКАЗАНИЕ МЕР БЕЗОПАСНОСТИ

**5.1** При эксплуатации дефектоскопа необходимо соблюдать требования «Правил технической эксплуатации электроустановок и правила техники безопасности при эксплуатации электроустановок потребителем», утвержденные Госэнергонадзором.

**5.2** Не допускается использование намагничивающего кабеля с оголенной изоляцией при проведении контроля.

**5.3** При работе с дефектоскопом запрещается прикасаться к неизолированным токоведущим частям, включая цанговые зажимы установленные на модуле, независимо от величины напряжения на них.

**5.4** В процессе намагничивания или размагничивания деталей запрещается работать кнопками выбора пунктов меню, кнопками выбора режимов намагничивания и размагничивания, а также присоединять или отсоединять намагничивающие устройства от пультов управления модулей дефектоскопов.

**5.5** При контроле способом приложенного поля при пропускании тока по детали не допускается применять суспензию с температурой вспышки дисперсионной среды ниже 50 °С.

**5.6** При циркулярном намагничивании путем пропускания тока через изделие или вспомогательный проводник, помещенный в сквозное отверстие, а также при продольном намагничивании в соленоиде, следует включать и выключать электрический ток только при надежном электрическом контакте с объектом, вспомогательным проводником или клеммами соленоида. Все места электрических контактов не должны иметь загрязнений, следов масла или топлива.

**5.7** Для защиты кожи рук от дефектоскопических и вспомогательных материалов должны применяться перчатки резиновые технические или дерматологические средства индивидуальной защиты (защитные мази и пасты).

## <span id="page-31-0"></span>6 ПОДГОТОВКА ДЕФЕКТОСКОПА К РАБОТЕ. ПОРЯДОК РАБОТЫ

**6.1** В зависимости от решаемых задач при проведении магнитопорошкового метода неразрушающего контроля изделий применяется один из модулей или при необходимости последовательно используются все три модуля (дефектоскопы).

Перед началом работы необходимо ознакомиться с руководством по эксплуатации дефектоскопа, назначением и работой каждого модуля дефектоскопа и их намагничивающих устройств.

**Внимание! В момент действия тока в намагничивающих устройствах запрещается изменять пункты меню и нажимать кнопки «+» , «-» .**

**6.2** Для проведения контроля установить один из модулей дефектоскопа на рабочем месте, подготовить необходимые для работы намагничивающие устройства, соединительные кабели, подключить их к определенному модулю, приготовить магнитную суспензию и заправить ее в емкость для нанесения на контролируемую поверхность. Подготовить устройства для освещения и осмотра контролируемой зоны.

## **6.3** НАМАГНИЧИВАНИЕ И РАЗМАГНИЧИВАНИЕ ОБЪЕКТОВ КОНТРОЛЯ С

# ПРИМЕНЕНИЕМ МОДУЛЯ МД-И

**6.3.1** При намагничивании или размагничивании объектов контроля импульсным током или импульсным магнитным полем к цанговым зажимам 3 (рис. 4.6.1), установленным на передней панели модуля МД-И, подключают ручные электроконтакты или гибкий кабель нужного сечения в зависимости от решаемой задачи контроля. В случае подключения ручных электроконтактов кабель кнопки «Пуск» с разъемом подключается на задней панели модуля к разъему 4 (рис. 4.6.1.2).

**6.3.2** Кабель электропитания модуля подключается к разъему 2, установленному на задней панели модуля и источнику постоянного напряжения 24 В или к сети 220 В через преобразователь 220 В, 50 Гц/24 В, имеющийся в комплекте дефектоскопа.

**6.3.3** С помощью выключателя питания 3 включить модуль МД-И в сеть, а намагничивающий кабель намотать на контролируемый участок изделия и подключить его концы к цанговым зажимам.

**6.3.4** Для установки режимов намагничивания конкретного изделия с выбранным значение тока необходимо:

- кнопкой меню (6) **«**▲**»**, **«**▼**»** установить позицию **«Амплитуда тока»** (загорается светодиод);

- кнопкой (5) **«+» . «–».** Установить выбранное значение тока (например, цифровой индикатор высвечивает ток 2,04.Значение тока умножаем на 1000. Установленный ток по кабелю будет равен I =2040 А и т.д.);

- нажать кнопку (1) **«Пуск»** для проверки установления выбранного значения тока, цифровое табло высветить **«TEST»** и начнется подборка тока в намагничивающем кабеле. После последнего импульса тока в намагничивающем кабеле (в момент тестирования) на цифровом табло высветится значение тока, установленное для проведения намагничивания;

- перевести кнопкой (6) меню выбранный режим контроля **«Приложенное поле»** или **«Остаточная намагниченность»**. На цифровом табло – **«OFF»** (выключено);

- нажать кнопку (1) **«Пуск»**. На индикаторе появится **«WAIT»** (ждать). По обмотке пройдет импульс тока или импульсы тока будут следовать с частотой 1 Гц **(«Приложенное поле»**), а светодиод в позиции меню начинает мигать;

- по окончании процесса намагничивания в режиме **«Приложенное поле»**  нажать кнопку (2) **«Стоп»**. Процесс намагничивания закончится. В режиме меню **«Остаточная намагниченность»** по намагничивающему кабелю проходит 1 импульс тока заданного значения;

- намагничивание изделий пропусканием тока по детали осуществляется при подключенных электроконтактах к модулю и установлением их на заранее размеченные точки ввода электрического тока на поверхности изделия. Величина пропускания тока через деталь не должна превышать более 1200 А. Электроконтакты прижимают к поверхности изделия с усилием не менее 3 кгс (30 Н) в момент пропускания тока;

- установить пункт меню **«Остаточная намагниченность»** и нажать кнопку **«Пуск»** на держателе электроконтакта. Через изделие пройдет импульс тока заданной величины.

Процесс установления тока, его тестирования и пропускания тока аналогичен намагничиванию, описанному выше при использовании намагничивающего кабеля.

Режим приложенного поля при пропускании тока через деталь с помощью электроконтактов допускается выполнять по специально разработанной технологии контроля.

**6.3.5** Размагничивание изделий после проведенного контроля

В соответствии с технологией контроля магнитопорошковым методом детали должны быть размагничены после проведения намагничивания. Для размагничивания необходимо:

- на контролируемую зону намотать намагничивающий кабель с необходимым количеством витков;

- установить кнопкой (6) пункт меню **«Размагничивание»**, на цифровом табло появится **«SET»** (установить). Значение установленного ранее намагничивающего тока осталось неизменным;

- при нажатии на кнопку (2) **«Стоп»** на табло высветится время размагничивания. Удерживая кнопку **«Стоп»**, кнопками (5) **«+», « -»** установить время автоматического размагничивания по встроенной программе 30 с, 60 с, 120 с. После отпускания кнопок на табло появится **«SET»**;

- в режиме меню **«Размагничивание»**, когда на цифровом табло **«SET»** в ряде случаев можно установить кнопками (5) значение максимального размагничивающего тока, на табло - **«MAX»** (максимум), которое превысит значение ранее установленного тока намагничивания;

- нажать кнопку (1) **«Пуск»**. По кабелю автоматически будут проходить разнополярные импульсы тока убывающей амплитуды до нуля за время установленное программой. Окончание цикла размагничивание – нулевое показание на цифровом табло, **«SET»** и окончание мигания светодиода напротив позиции меню **«Размагничивание»**;

- по окончанию размагничивания изделия необходимо проверить качество её размагничивания.

**6.4** НАМАГНИЧИВАНИЕ И РАЗМАГНИЧИВАНИЕ ИЗДЕЛИЙ С ПРИМЕНЕНИЕМ МО-ДУЛЯ МД-С

**6.4.1** Намагничивание и размагничивание изделий переменным продольным магнитным полем, соленоида подключенного к модулю МД-С, осуществляется следующим образом (см.рис. 4.6.2.1):

- кабель электропитания подключают к разъему (3), установленному на верхней панели модуля, и подключают к сети 220 В, 50 Гц;

- к разъему (1) на верхней панели подключают кабель от соленоида;

- включают выключатель (2) электропитания.

**6.4.2** Для установки режимов намагничивания (см.рис. 4.6.2) изделий с выбранным значением тока необходимо:

- установить деталь в соленоид;

- кнопкой меню (5) «▲», «▼» установить режим «Амплитуда тока» (загорится светодиод);

- кнопками **«+» , «–»** установить необходимое значение тока в соленоиде (максимально допустимый ток не более 2,5 А);

- нажать кнопку (1) **«Пуск»** для проверки установления выбранного значения тока (например: цифровой индикатор высвечивает 1,6 А. Значение тока, протекающего по обмотке соленоида, составит 1,6 А после проведения тестирования). Цифровое табло покажет **«TEST»**, а затем высветится выбранное и запомненное значение тока для проведения намагничивания изделия. При проведении тестирования необходимо кнопку **«Пуск»** на щитке соленоида держать нажатой (включено), а переключатель на соленоиде установить в положение **«Переменный ток»**;

- нажать кнопку (5) **«**▲**»**, **«**▼**»** и установить необходимый режим намагничивания: **«Импульс»**, **«Ток – пауза»**, **«Непрерывный ток»**. В режиме **«Импульс»**  проводится намагничивание изделия, помещенного в соленоид, при способе контроля остаточная намагниченность. В режиме **«Ток – пауза»** и **«Непрерывный ток»** возможен контроль изделий способом приложенного поля;
- в режиме меню **«Импульс»** (режим контроля СОН) кнопкой (4) **«+» , « -»** установить количество периодов переменного тока для намагничивания изделия.

На цифровом индикаторе высвечивается количество периодов переменного тока (1-20), установить необходимое значение периодов намагничивания;

- поместить деталь в соленоид и нажать кнопку **«Пуск»** на щитке соленоида и удерживать ее. Нажать кнопку **«Пуск»** (1) на лицевой панели модуля, по соленоиду пройдет ток установленной длительности;

- кнопкой (5) **«**▲**»**, **«**▼**»** установить режим **«Ток-пауза»**, на цифровом табло высветится время действия тока, например **I 1,0** (значение тока устанавливается при позиции меню **«Амплитуда тока»** и проведение тестирования **«TEST»**);

- кнопкой (4) **«+» , «-»** установить время действия тока, протекающего по соленоиду (01-10) с;

- нажать и удерживать кнопку **«Стоп»** (2), на цифровом табло появится, например **Р 2,8** (время действия паузы). Кнопкой (4) **«+», «-»** установить необходимое время действия паузы. По окончании установок на цифровом табло – **I 5,0** (это означает, что время действия тока 5 с);

- нажать на щитке соленоида кнопку **«Пуск»** и удерживать ее во время намагничивания изделия, кнопкой (2) **«Пуск»** включить режим намагничивания. В режиме контроля **«Ток-Пауза»** на цифровом табло будет высвечиваться значение тока при намагничивании детали (например: **0,5 А**), а во время паузы **0,0 А**. При нажатии на кнопку (2) **«Стоп»** - процесс намагничивания закончится;

- намагничивание изделий (контроль проводится СПП) в режиме **«Непрерывный ток»** осуществляется при установке позиции меню **«Непрерывный ток»** кнопкой (5). На цифровом табло – **«OFF»**;

- значение тока устанавливается в режиме **«Амплитуда тока»** и проводится тестирование (описано выше);

- при нажатии на кнопку (1) **«Пуск»** по соленоиду протекает непрерывный ток, а на цифровом табло высвечивается значение тока, протекающего через соленоид. Нажатие на кнопку (2) **«Стоп»** - процесс намагничивания заканчивается.

#### **6.4.3** Размагничивание изделий

Размагничивание изделий осуществляется при помещении изделия в соленоид. С этой целью необходимо:

- установить кнопкой (5) **«**▲**»**, **«**▼**»** меню позицию **«Размагничивание»**. Значение тока размагничивания установленное или необходимое, устанавливается при позиции меню **«Амплитуда тока»** и проведения тестирования;

- кнопкой (4) **«+», «–»** установить время размагничивания (30 с, 60 с и 120 с);

- удерживая кнопку **«Пуск»** на щитке соленоида нажать кнопку (1) **«Пуск»**;

- окончание размагничивания – на цифровом индикаторе **0,0 А**, перестает мигать светодиод напротив позиции **«Размагничивание»**, высвечивается время размагничивание или **«SET».**

Оценить качество размагничивания деталей. При необходимости размагничивание повторить.

#### **6. 5** НАМАГНИЧИВАНИЕ И РАЗМАГНИЧИВАНИЕ ОБЪЕКТОВ КОНТРОЛЯ

## С ПРИМЕНЕНИЕМ МОДУЛЯ МД-Э

**6.5.1** Намагничивание или размагничивание изделий постоянным магнитным полем осуществляется при подключении электромагнита к модулю МД-Э и установки электромагнита на контролируемую поверхность изделия.

**6.5.2** Модуль МД-Э подключается непосредственно к источнику постоянного тока напряжением 24 В к разъему (2), установленному на верхней панели модуля (см. рис. 4.6.3.1). С помощью преобразователя напряжения он может быть подключен к сети 220 В, 50 Гц (разъем 2). Электромагнит подключается к разъему (4) установленному на верхней панели модуля.

С помощью выключателя питания (3) включить модуль.

**6.5.3** Для установки режимов намагничивания с применением электромагнита (см. рис. 4.6.3) необходимо:

- установить электромагнит на контролируемую поверхность изделия;

- кнопкой меню (4) **«**▲**»**, **«**▼**»** установить позицию меню **«Амплитуда тока»**;

- кнопкой (3) **«+» , «-»** установить выбранное значение тока;

- нажать кнопку **«Пуск»** установленную на электромагните или кнопку (1) **«Пуск»** на панели модуля и провести тестирование, на цифровом табло - **«TEST»**;

- перевести кнопкой (4) **«**▲**»**, **«**▼**»** меню в позицию **«Намагничивание»**. На цифровом табло появится **«OFF»**;

- нажать кнопку **«Пуск»**. По обмотке электромагнита потечет ток установленного значения. На цифровом табло высветится значение тока, протекающего по электромагниту;

- по окончании проведения контроля детали нажать кнопку (2) **«Стоп»** на модуле или на кнопку **«Стоп»**, установленную на щитке электромагните.

**6.5.4** Размагничивание изделий после проведения контроля с применением электромагнита.

Размагничивание изделий осуществляется при установке электромагнита на контролируемую поверхность изделий. С этой целью необходимо:

- нажать кнопку (4) **«**▲**»**, **«**▼**»** и установить пункт меню **«Размагничивание»**, на цифровом табло – **«SET»** (установить);

- установить время размагничивания нажав на кнопку (2) **«Стоп»** и удерживая ее, кнопкой (3) **«+» , «-»** установить 30 с, 60 с или 120 с.

Значение тока, протекающего по обмотке электромагнита для размагничивания, было ранее установлено и запомнено или при необходимости можно установить кнопкой (3) **«+» . « -»** максимальное значение тока размагничивания. На цифровом табло высветится **«MAX»** (максимум);

- нажать кнопку **«Пуск»** (1) на панели модуля или на электромагните. Начнется процесс автоматического размагничивания в течение заданного времени разнополярными убывающими импульсами постоянного тока. Окончание размагничивания – на цифровом табло **«SET»**, окончание мигания светодиода на панели меню напротив **«Размагничивание»**.

**6.6** УСТАНОВКА ЗАПОМИНАНИЯ РЕЖИМОВ НАМАГНИЧИВАНИИ И РАЗМАГНИ-ЧИВАНИЯ И ИХ ПОСЛЕДУЮЩЕГО ВОСПРОИЗВЕДЕНИЯ ПРИ ПОВТОРНОМ ПРОВЕ-ДЕНИИ КОНТРОЛЯ

**6.6.1** С целью создания базы данных режимов контроля разнотипных деталей или их участков в каждом модуле дефектоскопов установлена программа запоминания значений намагничивающих и размагничивающих токов и времени размагничивания. Программа рассчитана на запоминание режимов десяти объектов контроля.

**6.6.2** Установка запоминания режимов контроля производится при включении пункта меню – **«Сохранить настройки»**, а их воспроизведение при установке меню – **«Загрузить настройки»**.

**6.6.3** Запоминание режима намагничивание и размагничивания.

При установке тока намагничивание в режиме меню **«Амплитуда тока»** провести тестирование выбранного значения тока, провести намагничивание и размагничивание с установленными параметрами значений тока, количества периодов и время действия ток-паузы, тока и времени размагничивания.

Установить пункт меню **«Загрузить настройки»** и выполнить следующие операции:

- нажать кнопку **«Стоп»** и удерживать ее до момента мигания 1-го знака. Кнопками **«+»** , **«-»** выбрать значение 1-го знака;

- кнопкой выбора пункта меню **«**▲**»**, «▼**»** перевести мигание на 2-ой знак и кнопками **«+» . «-»** выбрать значение 2-го знака;

- кнопкой **«**▲**»**, «▼» перевести мигание на 3-ий знак и кнопками **«+»** , **«-»** выбрать значение 3-го знака;

- кнопкой «▲», **«**▼**»** перевести мигание на 4-ый знак и кнопками **«+»** , «**-»** выбрать значение 4-го знака;

- нажать кнопку **«Пуск»** для прекращения мигания знаков и подтверждения имени ячейки – на цифровом табло **«ОК»**;

- провести запись выбранного названия имени ячейки применительно к конкретному объекту контроля (например. Объект контроля – качалка управления, дет. № 21700-32. Имя ячейки памяти – М108).

**6.6.4** Вывод режимов для контроля определенной детали:

- установить кнопкой **«**▲**»**, **«**▼**»** меню позицию **«Загрузить настройки»;**

- кнопкой **«+», «-»** найти имя ячейки памяти (например: **М108**);

- нажать кнопку **«Пуск»** (1), а на цифровом табло появится **«ОК»** и ячейка **М108**;

- провести намагничивание и размагничивание объекта контроля, установив необходимый пункт меню: **«Приложенное поле», «Остаточная намагниченность», «Импульс», «Ток-пауза», «Непрерывный ток», «Намагничивание», «Размагничивание».**

#### 6.7 ПОРЯДОК РАБОТЫ

#### **6.7.1** Включение дефектоскопа

Подключить модуль дефектоскопа к источнику питания согласно п. 4.2 и п. 4.6 и включить выключатель питания на модуле. Показание цифрового индикатора со значением тока и свечение светодиодного индикатора меню укажет на наличие сетевого напряжения.

**6.7.2** Подключить намагничивающее устройство к одному из модулей в соответствии с п. 4.6.1 – 4.6.3. Дефектоскоп готов к работе.

**6.7.3** В позиции меню **«Амплитуда тока»** установить требуемое значение тока намагничивание и нажать на кнопку **«Пуск»** для автоматического установления задаваемого значения тока в намагничивающих устройствах.

**6.7.4** Провести намагничивание изделия при выбранной установке пункта меню (см. п. 6.3 - 6.5). Это может быть: **«Приложенное поле», «Остаточная намагниченность», «Импульс», «Ток-Пауза», «Непрерывный ток», «Намагничивание».** Нажать кнопку **«Пуск»** по намагничивающим устройствам пройдет ток заданной величины.

**6.7.5** Провести обработку изделия магнитной суспензией и осмотр на наличие дефектов.

**6.7.6** Провести размагничивание (см. п. 6.3 - 6.5) изделия, для чего:

- установить пункт меню **«Размагничивание»**;

- установить время автоматического размагничивания;

- провести размагничивание изделия, нажав на кнопку **«Пуск».**

**6.7.7** Установка запоминания режимов контроля изделий и их последующего воспроизведения при контроле осуществляется в соответствии с п. 6.6.

**6.7.8** Порядок опробования дефектоскопа перед проведением магнитопорошкового контроля техники осуществляется путем намагничивания, полива магнитной суспензией и осмотра стандартного образца с дефектом в материале.

## 7 ТЕХНИЧЕСКОЕ ОБСЛУЖИВАНИЕ

**7.1** Техническое обслуживание дефектоскопа МД-М включает в себя профилактический осмотр и ремонт с целью обеспечения нормальной работы дефектоскопа в процессе его эксплуатации. Окружающая среда, в которой эксплуатируется дефектоскоп, определяет частоту проведения профилактических мероприятий.

**7.2** Профилактический осмотр производится обслуживающим персоналом перед началом работы по контролю изделий и включает в себя:

- внешний осмотр;

- проверку крепления выключателей, разъемов, подводящих кабелей электропитания и намагничивающих устройств.

**7.3** Рекомендуются следующие сроки проведения профилактических мероприятий:

- визуальный осмотр – перед каждой работой по выполнению контроля;

- внешняя чистка корпуса - каждые 6 месяцев.

При визуальном осмотре внешнего состояния дефектоскопа МД-М рекомендуется проверять крепление ручки для переноса, разъемов подключения питания и намагничивающих устройств, состояние лакокрасочных покрытий, отсутствие сколов или трещин на деталях корпуса.

## 8 ВОЗМОЖНЫЕ НЕИСПРАВНОСТИ И СПОСОБЫ ИХ УСТРАНЕНИЯ

# 8.1 Возможные неисправности и способы их устранения приведены в таблице  $2.$

#### Таблица 2- Перечень неисправностей

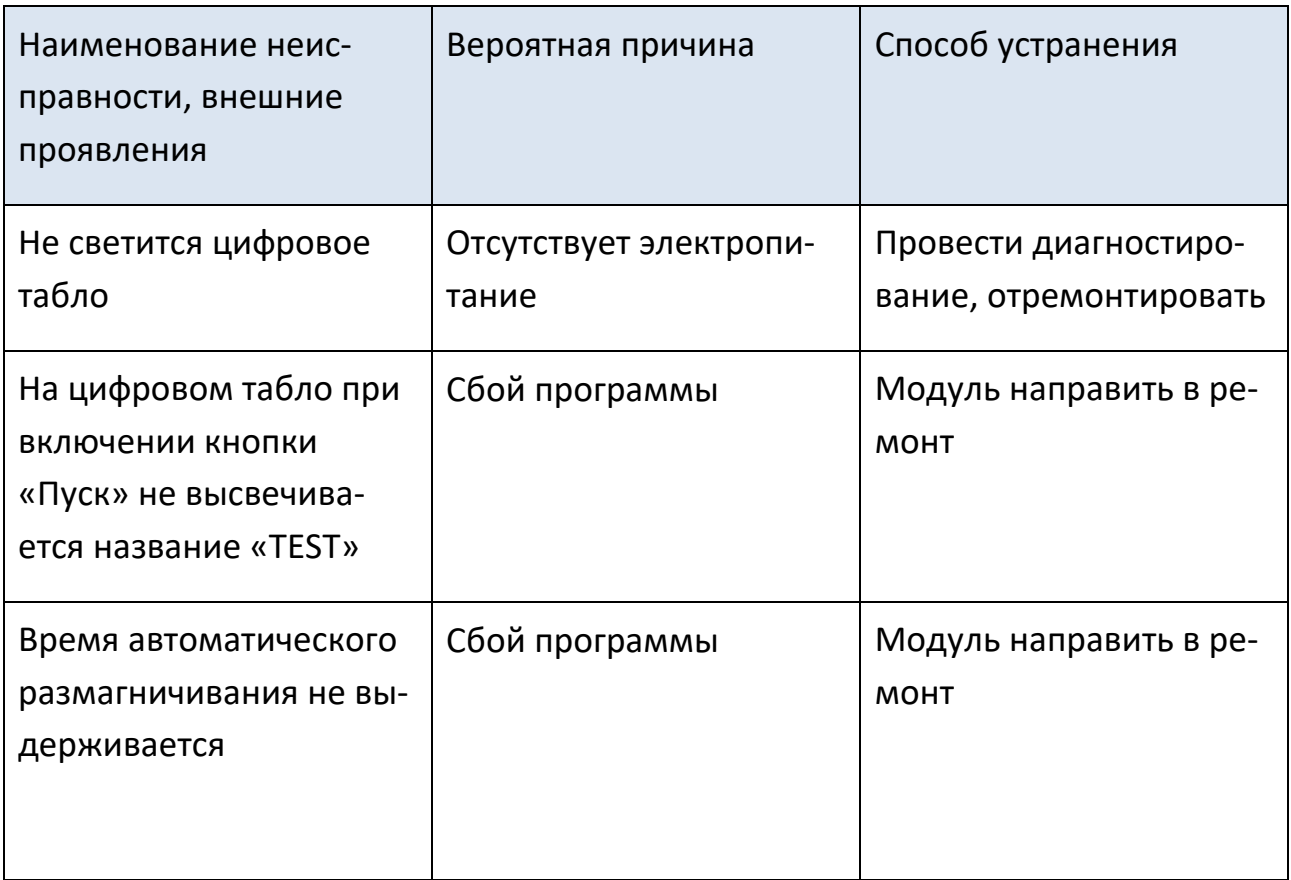

#### 9 МАРКИРОВАНИЕ И ПЛОМБИРОВАНИЕ

**9.1** На передней панели электронного модуля каждого дефектоскопа нанесена маркировка, содержащая:

- товарный знак и название предприятия-изготовителя;

- надпись на каждом модуле – «МД-И», «МД-С», «МД-Э».

**9.2** На задней панели каждого модуля нанесена маркировка, содержащая:

- порядковый номер по системе нумерации предприятия-изготовителя;

- год изготовления;

- обозначение ТУ 4276-018-33044610-09.

**9.3** Модуль дефектоскопа пломбируется с помощью мастики №1 ГОСТ 18680. Места пломбирования – 2-а места крепления платы электронного модуля.

### 10 ПРАВИЛА ХРАНЕНИЯ И ТРАНСПОРТИРОВАНИЯ

**10.1** Каждый модуль в течение гарантийного срока хранения должен храниться в упаковке предприятия-изготовителя при температуре окружающего воздуха от +10 до +30 °С, относительной влажности воздуха до 80 % при температуре +35 °С.

В помещении для хранения не должно быть пыли, паров кислот и щелочей, агрессивных газов и других вредных примесей, вызывающих коррозию и разрушение покрытия.

**10.2** Дефектоскоп, освобожденный от транспортной упаковки, должен храниться при температуре окружающего воздуха от +5 до +40 °С, относительной влажности до 80 % при температуре +25 °С.

**10.3** Дефектоскоп должен транспортироваться в упаковке, входящей в комплект поставки. При транспортировании должен быть закреплен и защищен от прямого воздействия атмосферных осадков и механических повреждений.

**10.4** Дефектоскоп может транспортироваться в закрытых железнодорожных вагонах, контейнерах, автомашинах, в трюмах судов, отапливаемых и герметизированных отсеках воздушных судов при температуре от – 25 до +55 °С и относительной влажности до 90 % при температуре +25 °С.

**10.5** Транспортирование производить в соответствии с правилами, действующими на данном виде транспорта.

#### 11 СВИДЕЛЬСТВО О ПРИЕМКЕ И КАЛИБРОВКЕ

11.1 Переносной модульный магнитопорошковый дефектоскоп МД-М

заводской номер \_\_\_\_\_\_\_\_\_\_\_\_\_\_\_\_\_\_\_\_\_\_\_\_ в комплекте:

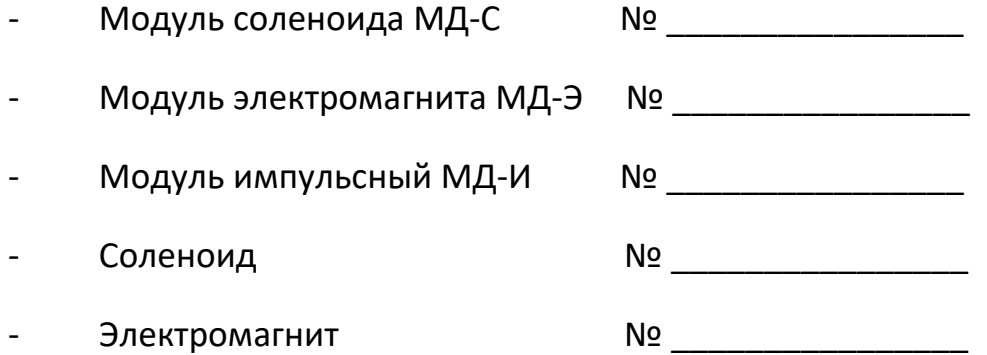

соответствует техническим условиям ТУ 4276-018-33044610-09 и признан годным для эксплуатации.

Дата изготовления « и » « и » 20 г.

Дата калибровки «\_\_\_\_» «\_\_\_\_\_\_\_\_\_» 20\_\_\_ г.

Личные подписи или оттески личных клейм лиц,

ответственных за калибровку \_\_\_\_\_\_\_\_\_\_\_\_\_\_\_\_\_\_\_ М.П.

## 12 ГАРАНТИЙНЫЕ ОБЯЗАТЕЛЬСТВА

**12.1** Предприятие-изготовить гарантирует соответствие дефектоскопа техническим условиям при соблюдении условий эксплуатации, транспортирования и хранения.

**12.2** Гарантийный срок эксплуатации – 18 месяцев со дня ввода в эксплуатацию.

**12.3** Гарантийный срок хранения – 6 месяцев со дня изготовления.

**12.4** Предприятие-изготовитель обязуется в течение гарантийного срока безвозмездно ремонтировать дефектоскоп вплоть до замены его в целом, если за этот срок дефектоскоп выйдет из строя или его характеристики окажутся ниже норм, установленных настоящим руководством по эксплуатации.

**12.5** Постгарантийный ремонт дефектоскопа осуществляет предприятие-изготовитель.

## 13 СВЕДЕНИЯ О РЕКЛАМАЦИЯХ

**13.1** В случае потери дефектоскопом работоспособности или снижения характеристик установленных настоящим РЭ, при условии соблюдения требований раздела «Гарантийные обязательства», потребитель оформляет рекламационный акт в установленном порядке и направляет его по адресу:

**13.2** Сведения о рекламациях должны заноситься в таблицу 3

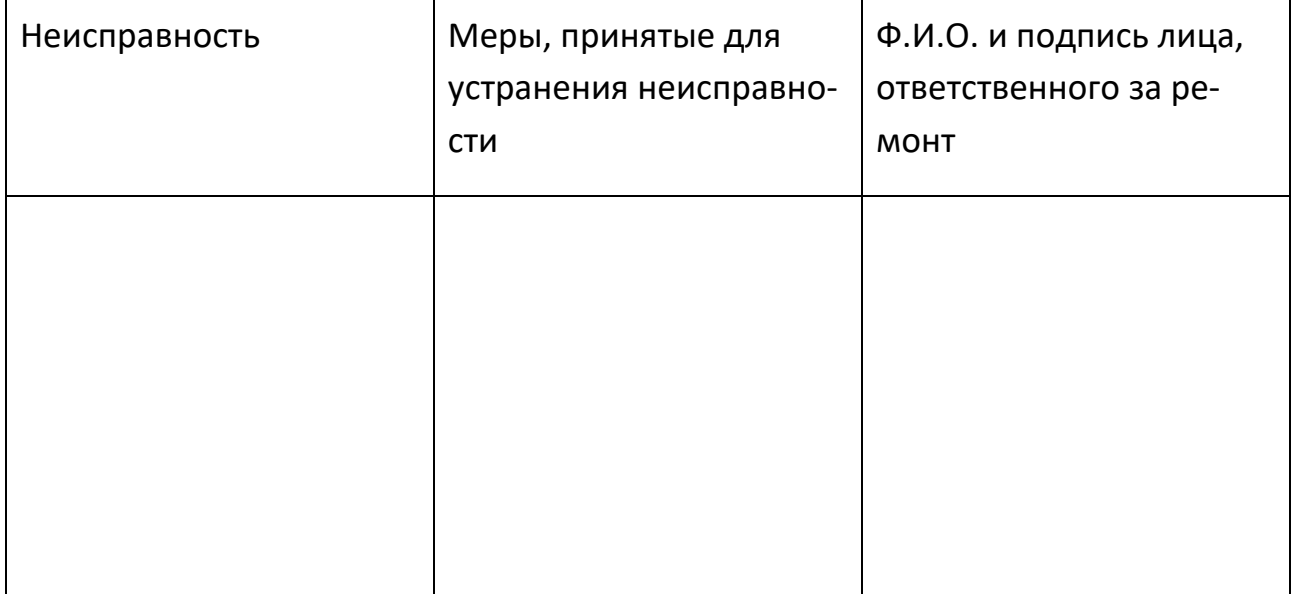

Таблица 3 – Перечень отказов и неисправностей

## 14 СВЕДЕНИЯ О ДВИЖЕНИИ ИЗДЕЛИЯ ПРИ ЭКСПЛУАТАЦИИ

**14.1** Сведения о движении дефектоскопа при эксплуатации должны заноситься в таблицу 4.

Таблица 4 – Движение изделия в эксплуатации

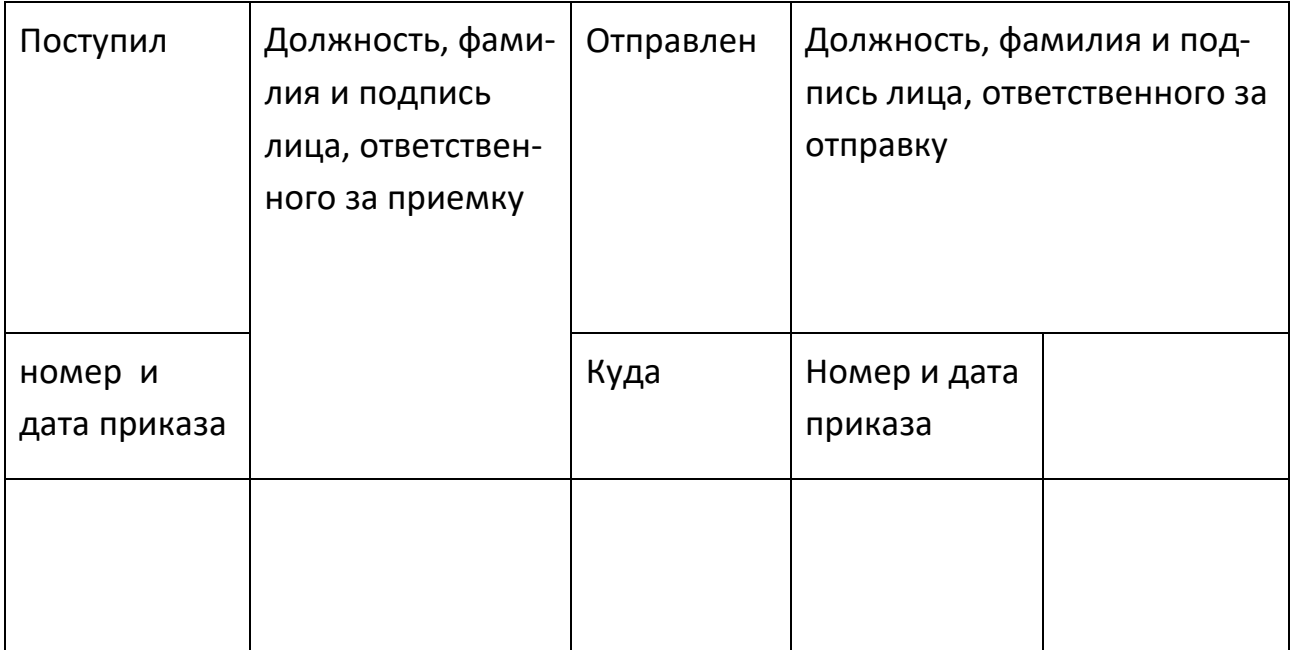

# 15 СВЕДЕНИЯ ОБ УТИЛИЗАЦИИ И СОДЕРЖАНИИ ДРАГОЦЕННЫХ МЕТАЛ-ЛОВ

По истечении срока службы дефектоскопа, если он не подлежит дальнейшему ремонту, утилизацию проводит предприятие – владелец дефектоскопа по своему усмотрению.

Специальные требования по безопасности и методам утилизации не предъявляются.

Дефектоскоп МД-М не содержит драгоценных металлов и сплавов на их основе.

## 16 МЕТОДИКА КАЛИБРОВКИ

Настоящая методика калибровки распространяется на переносной магнитопорошковый дефектоскоп МД-М (далее по тексту – дефектоскоп) и предназначена для проведения первичной и периодических калибровок при выпуске из производства, в эксплуатации и после ремонта.

Дефектоскоп формирует намагничивающий ток при проведении неразрушающего контроля магнитопорошковым методом изделий из ферромагнитных материалов по ГОСТ Р 56512-2015.

Периодичность калибровки дефектоскопа – 1 раз в год.

## 16.1 ОПЕРАЦИИ КАЛИБРОВКИ

16.1.1 При проведении калибровки должны выполняться операции, указанные в таблице 5.

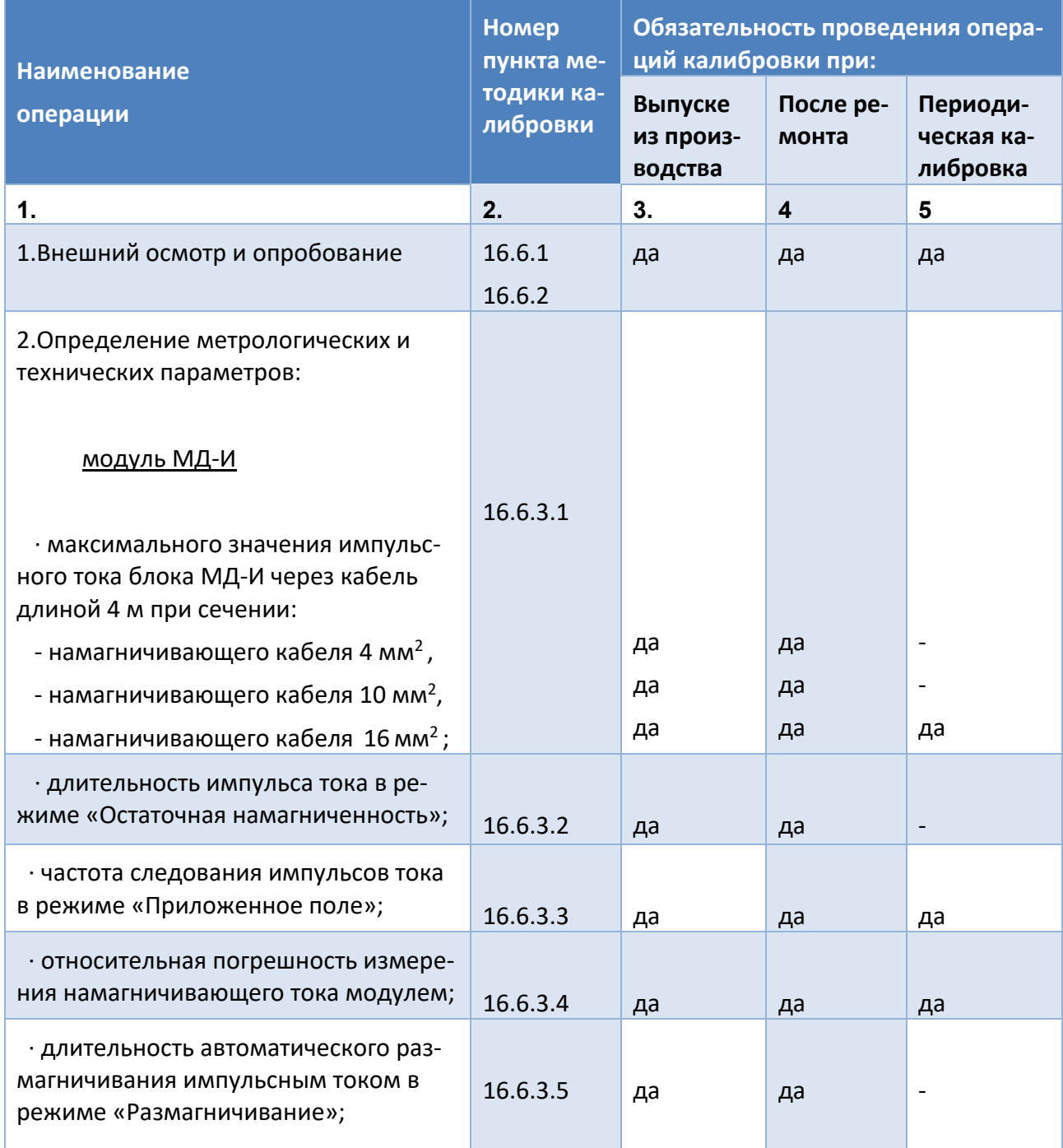

## Таблица 5 - Перечень метрологических характеристик

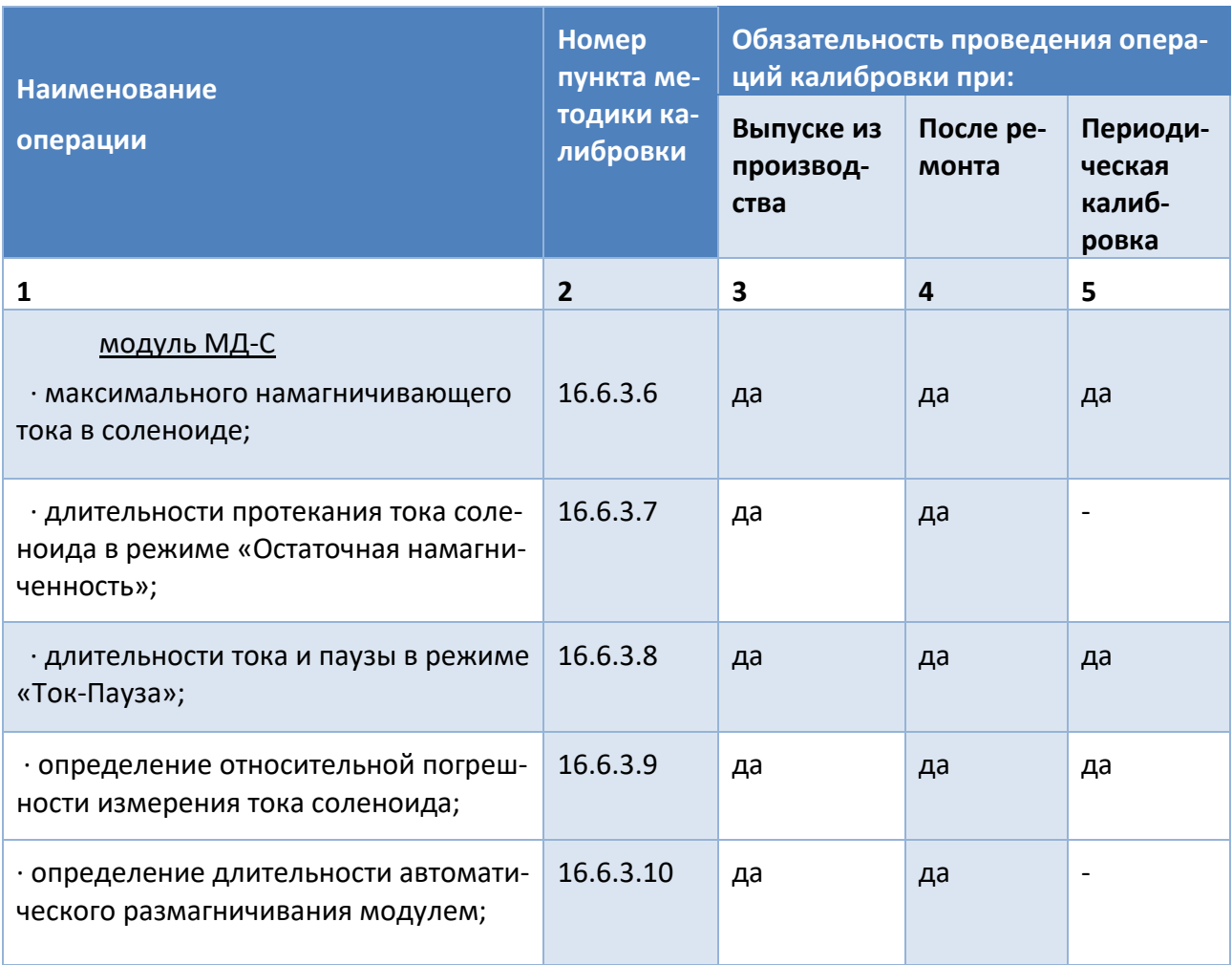

# Продолжение табл. 5 - Перечень метрологических характеристик

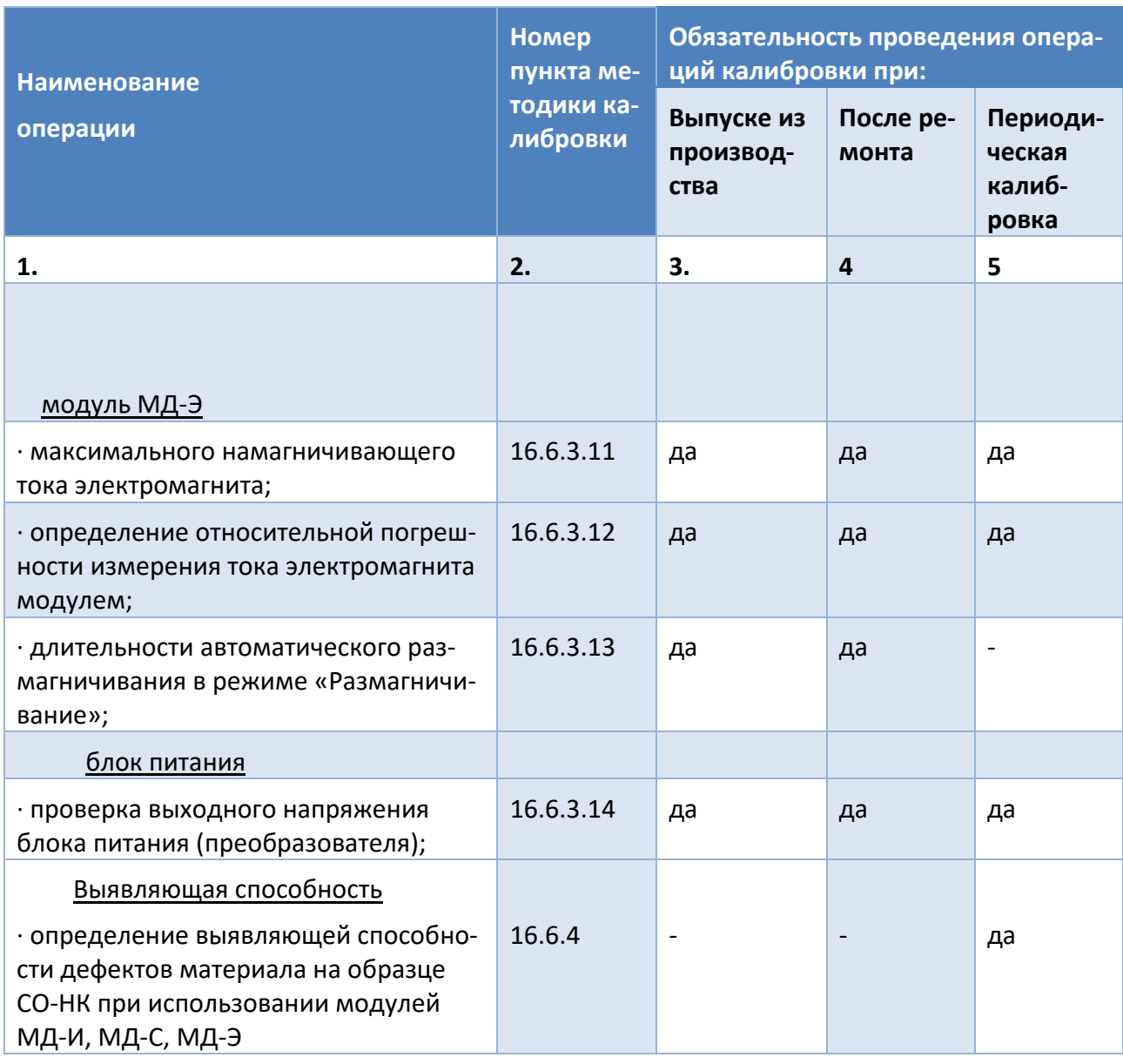

#### Продолжение табл. 5 - Перечень метрологических характеристик

16.1.2 В случае отрицательного результата при проведении любой из операций, калибровку прекращают, а дефектоскоп признают не пригодным к применению.

## 16.2 СРЕДСТВА КАЛИБРОВКИ

**16.2.1** При проведении калибровки должны применяться средства. указанные в таблице 6.

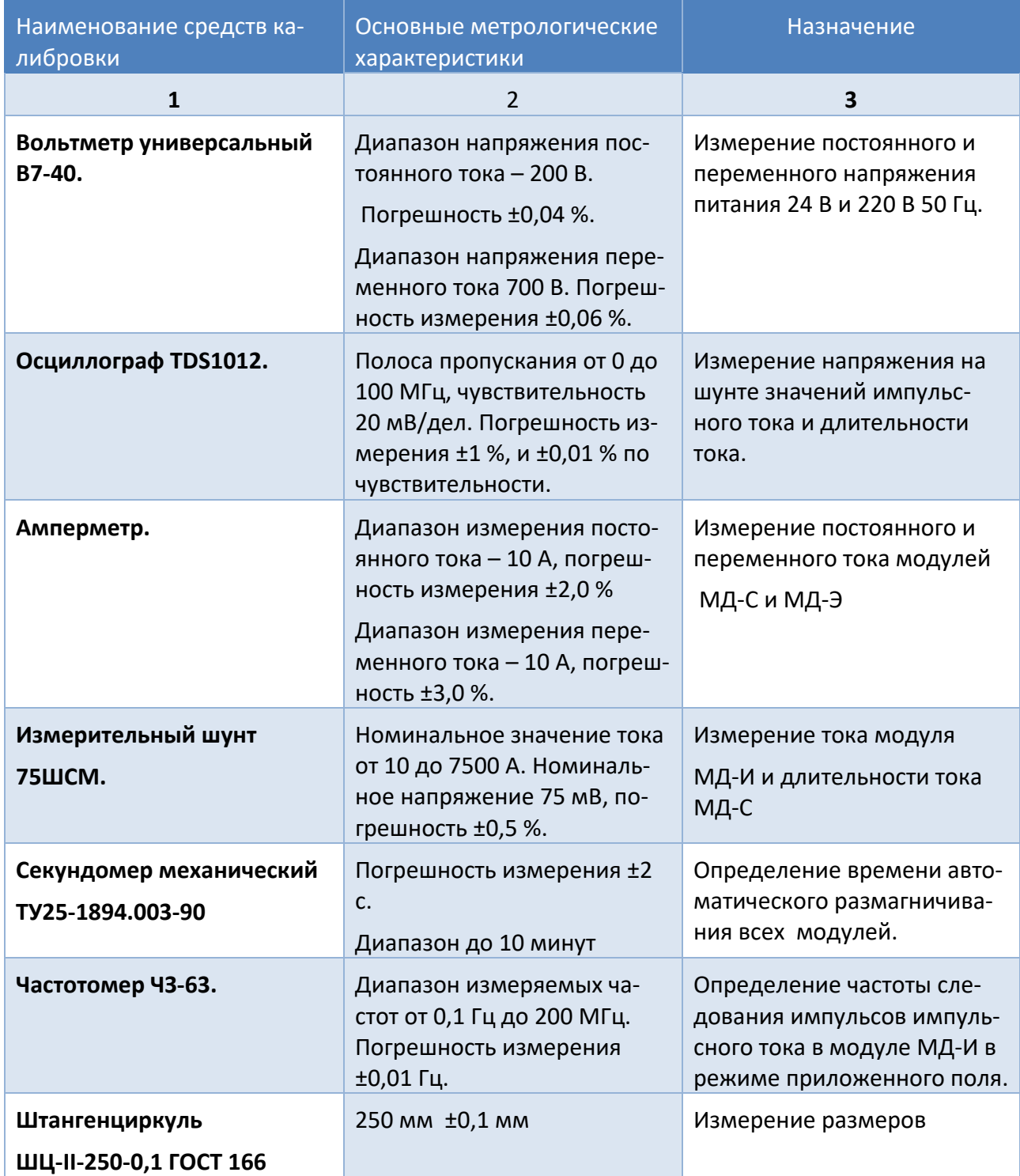

## Таблица 6 – Перечень измерительного оборудования

**16.2.2** Средства калибровки, указанные в таблице 6 должны иметь действующие свидетельства о поверке или сертификат о калибровке.

**16.2.3** Допускается использование других средств калибровки, имеющих аналогичные метрологические характеристики.

## 16.3 ТРЕБОВАНИЯ БЕЗОПАСНОСТИ

**16.3.1** При проведении калибровки должны быть соблюдены правила техники безопасности согласно «Правил устройства электроустановок», утвержденным Минэнерго РФ, «Правилам технической эксплуатации электроустановок потребителей» (ПТЭ) и «Правилам техники безопасности при эксплуатации электроустановок потребителей» (ПТБ), утвержденными Госэнергонадзором РФ.

**16.3.2** Освещенность рабочего места поверителя должна соответствовать требованиям действующих санитарных норм.

**16.3.3** Перед проведением калибровки необходимо ознакомиться с пунктом 5 руководства по эксплуатации дефектоскопа.

## 16.4 УСЛОВИЯ КАЛИБРОВКИ

**16.4.1** При проведении калибровки должны соблюдаться следующие условия:

- температура окружающего воздуха (20±5) °С;

- относительная влажность от 30 до 80 %;

- атмосферное давление от 84 до 106,7 кПа.

**16.4.2** Перед проведением калибровки распаковать дефектоскоп и средства калибровки и выдержать их в условиях по п.16.4.1 не менее 2-х часов.

**16.4.3** При проведении калибровки должны соблюдаться настоящие требования эксплуатационной документации на дефектоскоп.

#### 16.5 ПОДГОТОВКА К КАЛИБРОВКЕ

**16.5.1** Перед проведением калибровки выполнить следующие подготовительные работы:

- подготовить средства калибровки к работе в соответствии с эксплуатационными документами на них;

- подготовить дефектоскоп и его намагничивающие устройства.

#### 16.6 ПРОВЕДЕНИЕ КАЛИБРОВКИ

**16.6.1** Внешний осмотр.

**16.6.1.1** При внешнем осмотре должно быть установлено соответствие дефектоскопа следующим требованиям:

- комплектности – согласно разделу 3 настоящего руководства;

- отсутствие явных механических повреждений дефектоскопа и его составных частей;

- наличие маркировки модулей дефектоскопа, их порядковый номер.

**16.6.2** Опробование.

16.6.2.1 Подключить поочередно модули дефектоскопа к сети переменного или постоянного тока и подготовить их к работе согласно раздела 6 руководства по эксплуатации, подключив к модулям намагничивающие устройства

(МД-И – кабель сечением 16 мм<sup>2</sup>; МД-С – соленоид; МД-Э - электромагнит).

**16.6.2.2** Проверить нормальное функционирование органов регулировки и коммутации для чего: поочередно на каждом модуле установить пункт меню «Амплитуда тока» и провести тестирование выбранного значения тока, нажав на кнопку (1) «Пуск». Определить установление заданного значения тока в намагничивающем устройстве по цифровому индикатору.

**16.6.3** Определение метрологических характеристик дефектоскопа.

## МОДУЛЬ МД-И

**16.6.3.1** Проверка максимального намагничивающего тока.

Для определения максимального импульсного тока необходимо подключить кабель сечением 16 мм<sup>2</sup> к цанговым зажимам импульсного модуля. Намагничивающий кабель уложить горизонтально в форме витка диаметром 0,5 м, оставшаяся часть располагается параллельно соприкасающимися проводами. Последовательно с намагничивающим кабелем подключить шунт 75 ШСМ, а измерительные клеммы шунта соединить с осциллографом. Включить осциллографии и установить ждущий режим развертки. При нажатии кнопки (1) **«Пуск»** импульс тока в режиме **«Остаточная намагниченность»** проходит через кабель и шунт. По напряжению на шунте, измеренному по осциллографу, рассчитать силу тока прошедшего по шунту.

Максимальный намагничивающий ток Imax рассчитать по формуле

$$
Imax = I \mathbf{u} \cdot U/U \mathbf{u}, \qquad (1)
$$

полученной из соотношения Iш/Uш=Imax/U, (2)

где: Iш – ток шунта, А;

Uш – напряжение шунта, мВ;

Imax – максимальный намагничивающий ток, А;

U - падение напряжения на шунте, измеренное по осциллографу.

Максимальный намагничивающий ток должен быть не менее 4500 А.

Таким же образом определить максимальное значение тока через намагничивающие кабели сечением 4 мм<sup>2</sup> и 10 мм<sup>2</sup>.

Максимальное значение намагничивающего тока должно быть соответственно не менее 2500 А и 3500 А.

**16.6.3.2** Проверка длительности импульса намагничивающего тока.

Для оценки длительности импульса намагничивающего тока собрать схему аналогичную п.А.6.3.1. На осциллографе установить режим ждущей развертки. Пропустить импульс тока по последовательно соединенным шунту и кабелю, нажав кнопку **«Пуск»**. По осциллограмме определить длительность импульса тока на расстоянии 10 % амплитудного значения тока.

Длительность импульса тока должна быть в пределах (1,4 -1,8) мс.

**16.6.3.3** Определение частоты следования импульсов тока в режиме способа приложенного поля.

Для определения частоты следования импульсов тока установить пункт меню **«Приложенное поле»**. К импульсному модулю подключить намагничивающий кабель. Параллельно с намагничивающим кабелем подключить низкочастотный частотомер и измерить частоту следования импульсов.

Показатель частоты должен быть в пределах (0,7-1,7) Гц.

**16.6.3.4** Определения погрешности измерения намагничивающего тока.

Для определения погрешности измерения тока необходимо к импульсному модулю последовательно с намагничивающим кабелем подключить измерительный шунт 1000 А, измерительные клеммы соединить с электронным осциллографом. На осциллографе установить режим ждущей развертки. Пропустить импульс тока по шунту и кабелю, предварительно проведя тестирование выбранного значения тока. По напряжению на шунте, определенному по осциллографу рассчитать силу тока, прошедшего по шунту. Это значение силы тока принять за истинное  $(I_0)$ . Показание тока на цифровом индикаторе импульсного модуля принять за измеренное значение  $(I_n)$ . Вычислить относительную погрешность для токов 500 А, 1000 А и 3000 А по формуле:

 $\delta = (I_u - I_0) \cdot 100/I_0$  (%) (3)

погрешность измерения не должна превышать ±10 %.

16.6.3.5 Проверка длительности автоматического размагничивания импульсным током в режиме **«Размагничивание»**.

Для определения длительности автоматического размагничивания необходимо установить максимальное значение тока для каждого намагничивающего кабеля (в зависимости от сечения). Установить режим меню **«Размагничивание»** и нажать кнопку **«Пуск»** с одновременным включением секундомера. По окончании процесса размагничивания выключить секундомер. Длительность автоматического размагничивания должна быть в соответствии с установленным значением 30с, 60с или 120с с относительной погрешностью не более ±10 %, рассчитанной по формуле

 $\delta = (T_n - T_0) \cdot 100/T_0$  (%) . (4)

где: Т<sub>и</sub> – измеренное время процесса размагничивания с помощью секундомера, с;

 Т<sup>0</sup> – установленное время автоматического размагничивания (30 с, 60 с или 120 с)

## МОДУЛЬ МД-С

**16.6.3.6** Определение максимального намагничивающего тока в соленоиде.

Для определения максимального намагничивающего тока необходимо к модулю МД-С последовательно с соленоидом подключить амперметр переменного тока. Кнопками выбора пункта меню установить режим **«Амплитуда тока»** и установить значение максимального намагничивающего тока. Измерить значение тока с помощью амперметра.

Максимальный намагничивающий ток должен быть не менее 2,5 А.

# **16.6.3.7** Определение длительности протекания тока соленоида в режиме **«Остаточная намагниченность»**.

Для определения длительности тока в режиме остаточной намагниченности последовательно с обмоткой соленоида включить измерительный шунт на (10-50) А. Измерительные клеммы шунта соединить с осциллографом. Установить в меню **«Амплитуда тока»** и силу тока 2 А, протестировать, нажав кнопку **«Пуск».** Установить в меню режим **«Остаточная намагниченность»,** а на осциллографе установить режим ждущей развертки. Нажать кнопку **«Пуск»**. По осциллограмме на экране осциллографа сосчитать количество периодов тока, которое должно быть равно предварительно установленному значению от 1 до 20.

**16.6.3.8** Определение длительности тока и паузы в режиме **«Ток-пауза».**

Для определения длительностей тока и паузы последовательно с соленоидом подключить шунт на (10-50) А. К шунту подсоединить осциллограф. Установить в меню **«Амплитуда тока»** и силу тока 2 А, протестировать, нажав кнопку **«Пуск»**. Установить пункт меню **«Ток-пауза»,** нажать кнопку **«Пуск».** По отображению на осциллографе тока и паузы определить установленную их длительность.

**16.6.3.9** Определение относительной погрешности измерения тока соленоида.

Для определения погрешности измерения тока необходимо к модулю МД-С последовательно с соленоидом подключить амперметр переменного тока. Измерить силу тока. Это значение силы тока принять за истинное значение. Показание тока на цифровом индикаторе принять за измеренное значение, Вычислить относительную погрешность для трех задаваемых токов по формуле 3.

Погрешность измерения не должна превышать ±10 %.

**16.6.3.10** Определение длительности автоматического размагничивания модулем МД-С.

Для определения длительности автоматического размагничивания с применением модуля необходимо в соленоид вставить деталь и установить максимальное значение тока. Кнопками выбора меню установить **«Размагничивание»,** нажать кнопку **«Пуск»** и одновременно включить секундомер. По окончании процесса размагничивание выключить секундомер. Длительность автоматического размагничивания должна быть в соответствии с установленным значением 30 с, 60 с и 120 с относительной погрешностью не более ±10 %, рассчитанной аналогично по п. 16.6.3.5.

#### МОДУЛЬ МД-Э

**16.6.3.11** Определение максимального намагничивающего тока электромагнита.

Для определения максимального намагничивающего тока протекающего по электромагниту необходимо к модулю МД-Э последовательно с электромагнитом подключить амперметр постоянного тока. Кнопками выбора пункта меню выбрать режим «Амплитуда тока» и установить значение максимального намагничивающего тока. Измерить силу тока с помощью амперметра.

Максимальный намагничивающий ток должен быть не более 5,0 А.

**16.6.3.12.** Определение относительной погрешности измерения тока электромагнита.

Для определения погрешности измерения тока подключить к модулю МД-Э последовательно с электромагнитом амперметр постоянного тока.

Измерить силу тока. Это значение силы тока принять за истинное. Показание тока на

цифровом индикаторе принять за измеренное значение. Вычислить относительную погрешность для трех задаваемых токов по формуле ( ).

Погрешность не должна превышать ±10 %.

**16.6.3.13** Определение длительности автоматического размагничивания в режиме «Размагничивание».

Данный пункт выполняется аналогично п.16.6.3.5.

Относительная погрешность измерения не должна превышать ±10 %.

БЛОК ПИТАНИЯ

**16.6.3.14** Проверка выходного напряжения блока питания (преобразователя).

Подключить блок питания к сети переменного тока напряжением 220 В и частотой 50 Гц и с помощью вольтметра измерить постоянное напряжение на выходном разъеме блока питания. Напряжение должно быть (24±2,4) В.

#### ВЫЯВЛЯЮЩАЯ СПОСОБНОСТЬ.

**16.6.4** Определение выявляющей способности с применением дефектоскопа.

Выявляющую способность магнитопорошкового метода по обнаружению дефектов ферромагнитных материалов осуществляют на образцах СО-НК, ОСО-МД и других, которые предназначены для проверки работоспособности магнитопорошкового дефектоскопа и магнитных суспензий. Эта способность зависит от намагничивания образца при применении намагничивающих устройств дефектоскопа, а также при использовании магнитного порошка или магнитной суспензии.

Образец должен быть аттестован и иметь свидетельство с указанием ширины раскрытия, протяженности и длины дефекта материала по условному уровню чувствительности «А» ГОСТ Р 56512-2015.

Выявляющую способность определяют с применением модуля МД-И, МД-С, МД-Э и магнитной суспензии с концентрацией магнитного порошка (25±5) г на литр (порошок ТУ6-36-05800165-1009-93).

**16.6.4.1** Последовательность определения выявляющей способности с использованием модуля МД-И.

На образец равномерно по длине намотать намагничивающий кабель сечением 10 мм<sup>2</sup> в количестве 4 витков и подключить к цанговым зажимам модуля. Модуль МД-И подключить к источнику питания. Установить намагничивающий ток в позиции меню **«Амплитуда тока»** значением I=800 А. Нажать кнопку **«Пуск»** для подтверждения тестирования.

Установить позицию в меню **«Остаточная намагниченность»** и пропустить ток по кабелю, нажав кнопку **«Пуск»**.

Удалить образец из соленоида и обработать его поверхность магнитной суспензией. Измерить длину отложения валика магнитного порошка штангенциркулем. Сравнить длину отложения порошка на образце со значением длины, указанной в свидетельстве на образец.

Длина отложения валика магнитного порошка, измеренная в процессе контроля на дефекте, должна составлять ±0,5 мм от значения длины, указанной в свидетельстве.

**16.6.4.2** Последовательность определения выявляющей способности с применением модуля МД-С.

Модуль МД-С подключить к источнику питания и подключить к нему соленоид. Установить позицию меню **«Амплитуда тока»** и значение тока 2 А. Вставить образец в соленоид и провести тестирование, нажатием на кнопку **«Пуск»**. Перевести меню в режим **«Остаточная намагниченность»,** установив длительность тока в соленоиде на отметку «5» (периодов). Нажать кнопку **«Пуск».** По соленоиду пройдет ток. Вынуть образец из соленоида и обработать его поверхность магнитной суспензией.

Измерить длину отложения валика магнитного порошка на поверхности образца. Значение длины валика магнитного порошка должно быть ±0,5 мм от значения, указанного в свидетельстве на образец.

**16.6.4.3** Определение выявляющей способности с применением модуля МД-Э.

Подключить модуль МД-Э к источнику питания постоянного тока, а электромагнит - к модулю МД-Э. Установить позицию меню **«Амплитуда тока»** и значение тока 2 А. Провести тестирование при нажатии кнопки **«Пуск», у**становив электромагнит на поверхность образца таким образом, чтобы расстояние между краями полюсов составляло (75-80) мм. Контроль провести в режиме меню **«Намагничивание»** способом приложенного поля. Обработать образец магнитной суспензией в момент действия намагничивающего поля. Выключить намагничивающий ток после полного стекания суспензии с поверхности образца.

Измерить длину отложения валика магнитного порошка на дефекте штангенциркулем и сравнить полученную длину с значением указанным в свидетельстве на образец.

Длина отложения валика магнитного порошка должна составлять ± 0,5 мм от значения длины, указанной в свидетельстве.

## 16.7 ОФОРМЛЕНИЕ РЕЗУЛЬТАТОВ КАЛИБРОВКИ

**16.7.1** Результаты калибровки устройства занести в протокол, форма которого приведена в приложении.

**16.7.2** На дефектоскопы, прошедшие калибровку с положительными результатами, при первичной или периодической калибровке выдаются сертификаты установленной формы.

**16.7.3** Дефектоскопы, не удовлетворяющие требованиям раздела 6.6 методики калибровки, к применению не допускаются.

#### Приложение 1

#### **Форма протокола калибровки дефектоскопа**

#### **магнитопорошкового модульного МД-М.** (Рекомендуемое )

Изготовлен ООО «НВП «Кропус»

Принадлежит \_\_\_\_\_\_\_\_\_\_\_\_\_\_\_\_\_\_\_\_\_\_\_\_\_\_\_\_

Дата выпуска \_\_\_\_\_\_\_\_\_\_\_\_\_\_\_\_\_\_\_\_\_\_\_\_\_\_\_\_\_

Результаты калибровки приведены в таблице 16.3

Таблица 16.3

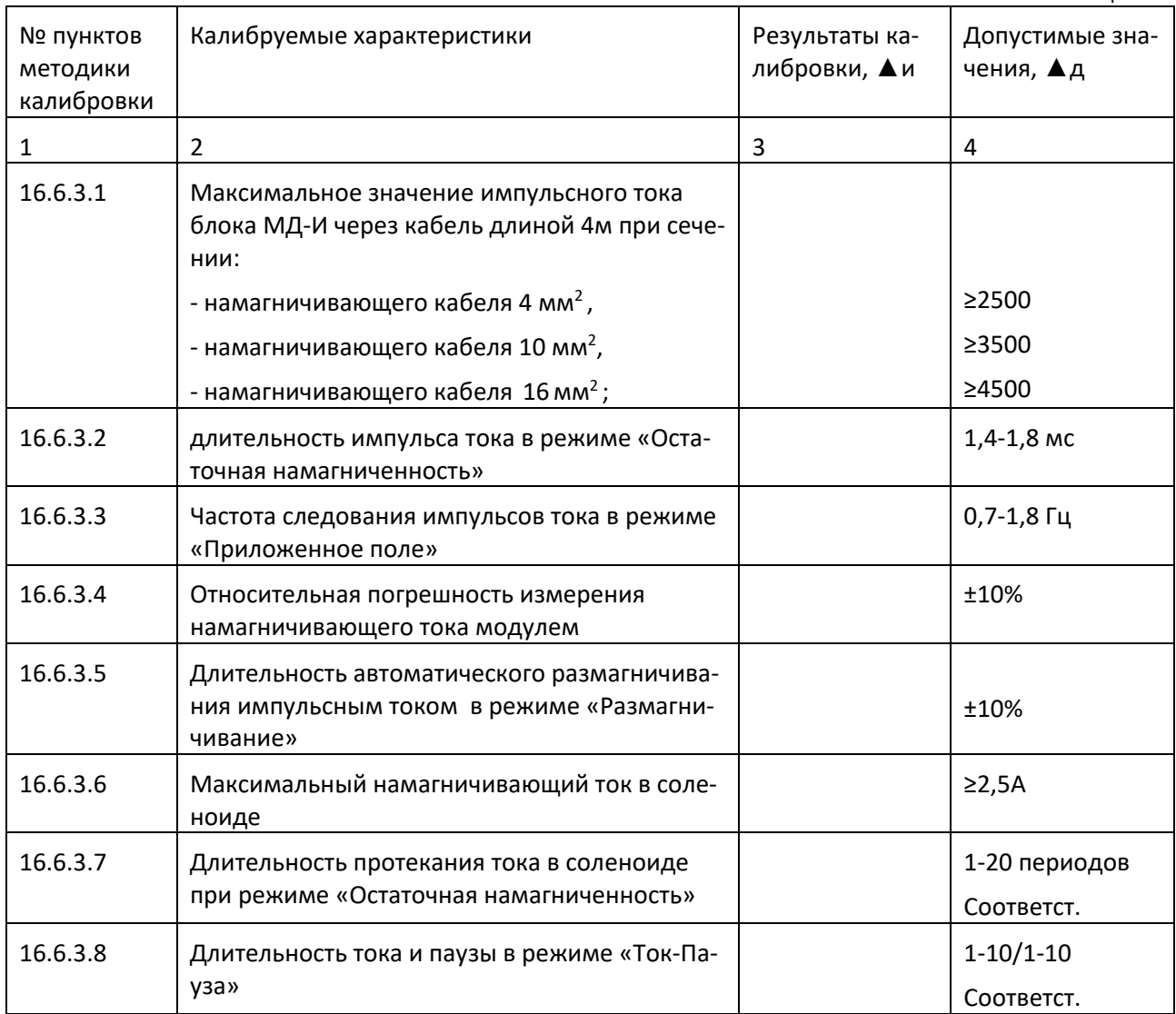

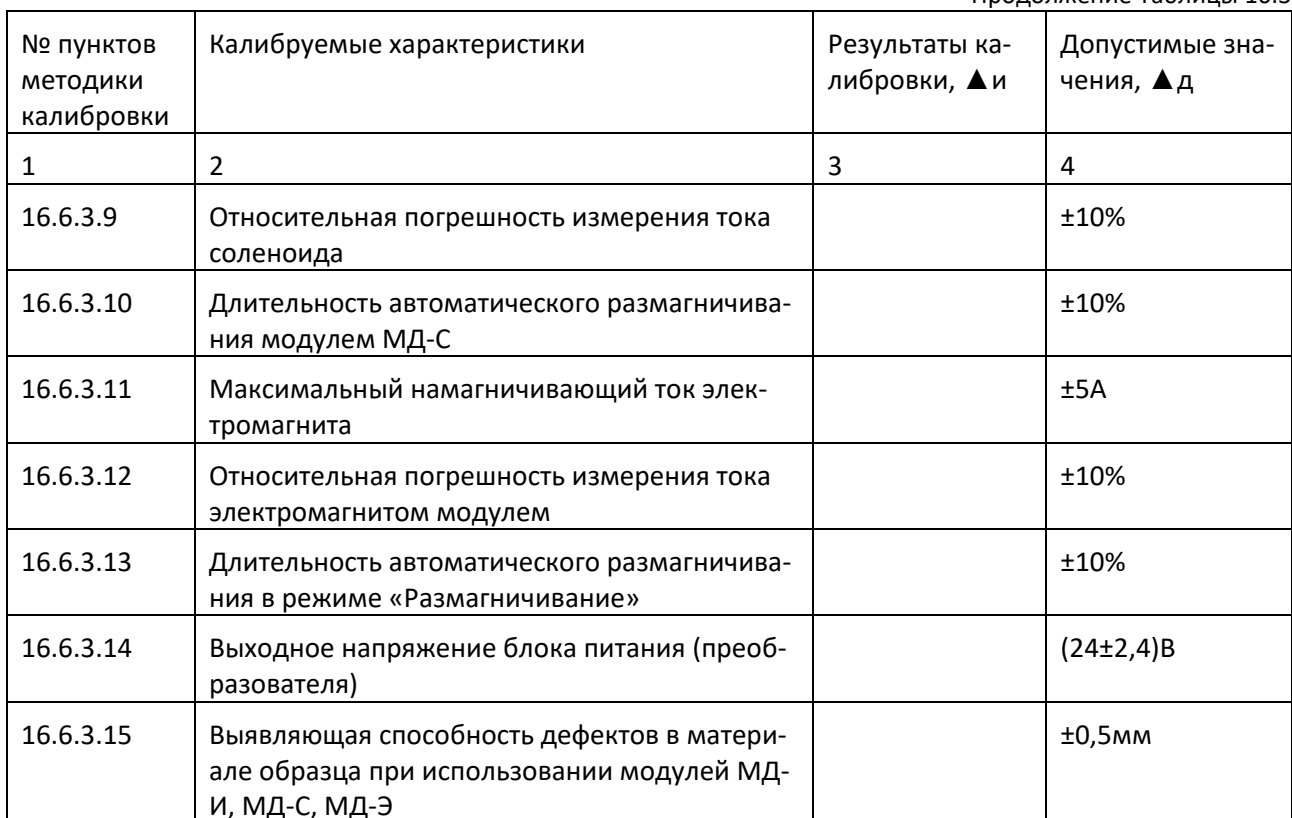

Продолжение Таблицы 16.3

#### Заключение:

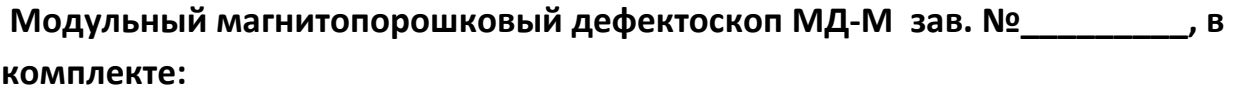

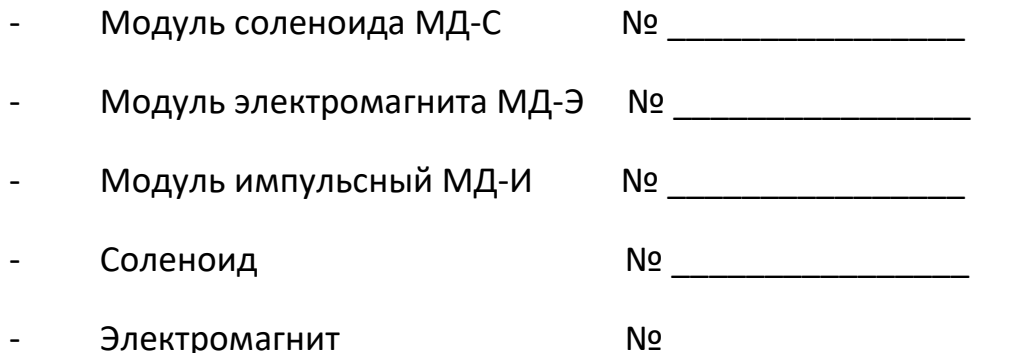

(не) прошел калибровку с положительными результатами и (не) допускается для формирования намагничивающего тока при магнитопорошковом методе контроля изделий из ферромагнитных материалов.

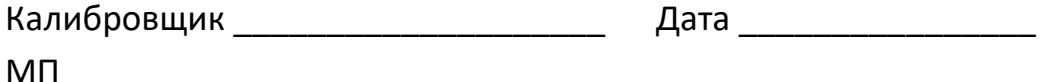

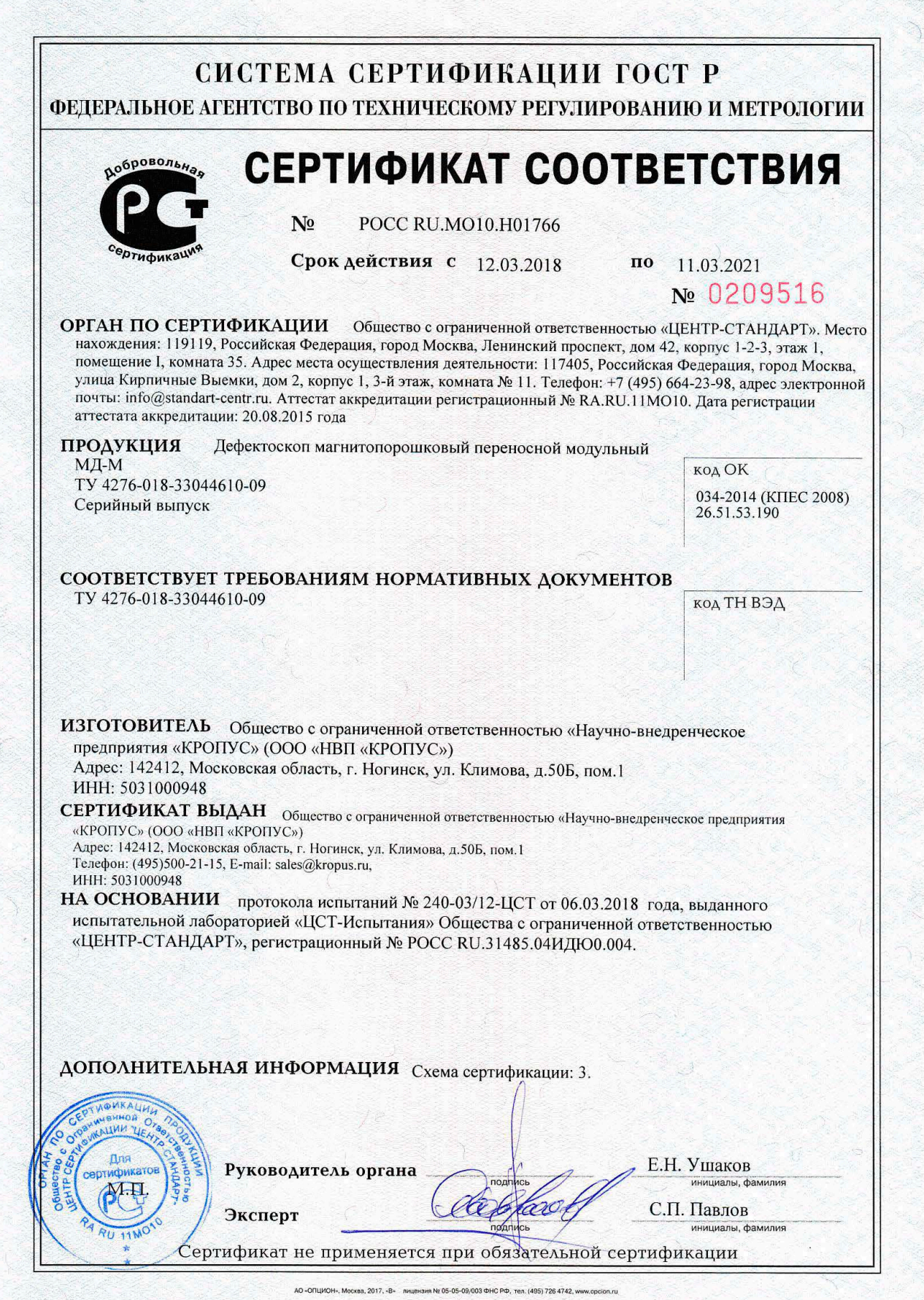

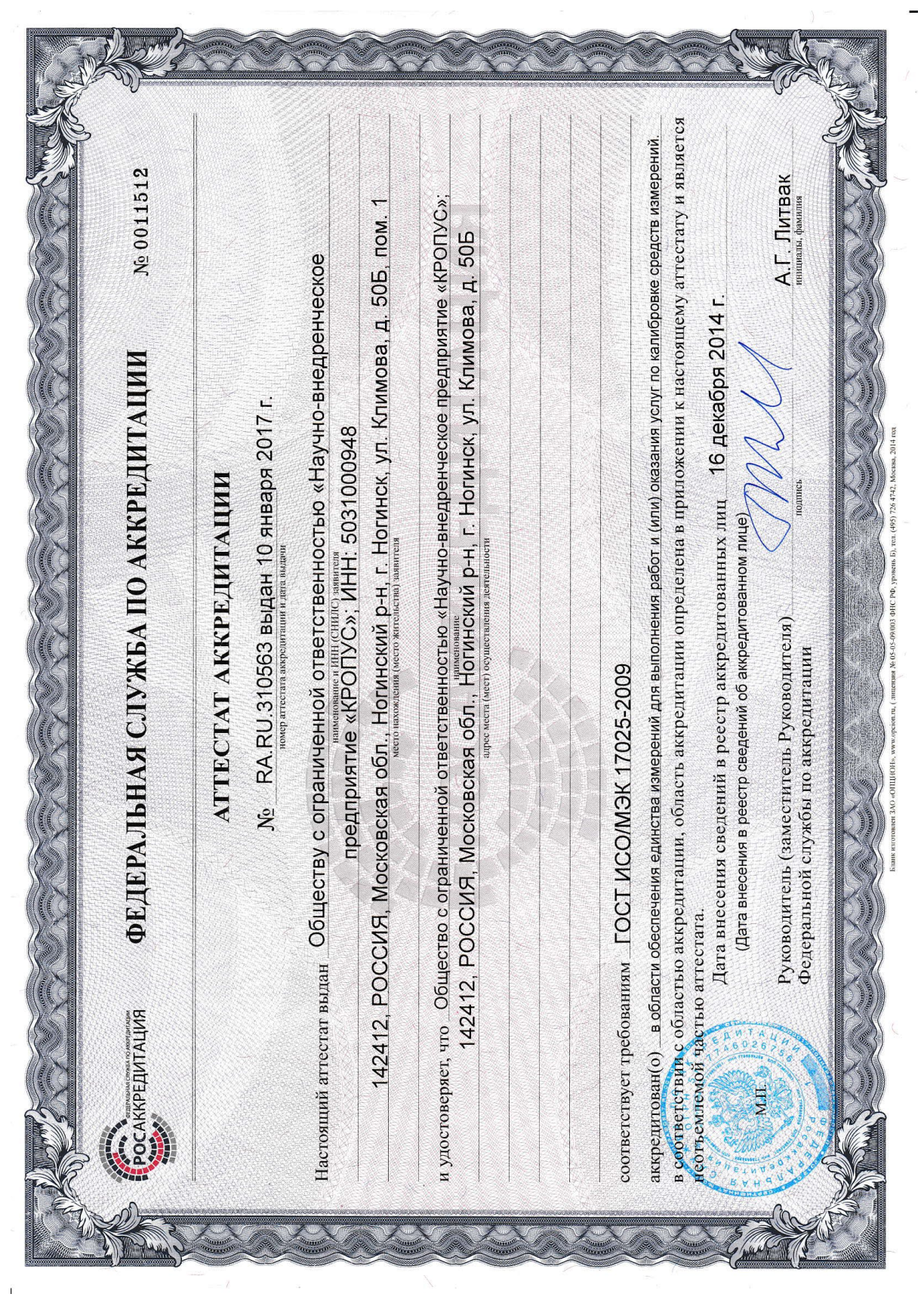

 $\hat{\mathbf{r}}$ 

#### ЕВРАЗИЙСКИЙ ЭКОНОМИЧЕСКИЙ СОЮЗ FHI ДЕКЛАРАЦИЯ О СООТВЕТСТВИИ

Заявитель, Общество с ограниченной ответственностью, «Научно-внедренческое предприятие «КРОПУС», ОГРН:1035006101404

Место нахождения и адрес места осуществления деятельности: Российская Федерация, 142400, город Ногинск, Московская область, улица 200-летия города, 2, Телефон: 88005006298, Адрес электронной почты: sales@kropus.ru

в лице генерального директора Борисенко Вячеслава Владимировича

заявляет, что Намагничивающие устройства для магнитопорошкового контроля модели РМ-2, РМ-3, РМ-5, КҮ-140, МД-И, МД-С, МД-Э, МД-М, МДМ2

изготовитель Общество с ограниченной ответственностью «Научно-внедренческое предприятие «КРОПУС», Место нахождения и адрес места осуществления деятельности по изготовлению продукции: Российская Федерация, 142400, город Ногинск, Московская область, улица 200-летия горола, 2

Код ТН ВЭД ЕАЭС 9031809800, Серийный выпуск, Продукция изготовлена в соответствии с ТУ 4276-026-33044610-12, ТУ 4276-018-33044610-09

#### соответствует требованиям

ТР ТС 020/2011 "Электромагнитная совместимость технических средств"

#### Декларация о соответствии принята на основании

Протокола испытаний № ПС-17-02-1291 от 28.02.2017, Испытательная лаборатория Общества с ограниченной ответственностью "ТЕХНО СОЮЗ", аттестат аккредитации № ТЭТ RU.04ИББ0.ИЛ00021, Схема декларирования соответствия: 1д

#### Дополнительная информация

Упакованные в чемодан или специальный кейс, при температуре от +5 до +50С, срок службы 7 лет., Требования ТР ТС 020/2011 "Электромагнитная совместимость технических средств" соблюдаются в результате применения на добровольной основе ГОСТ 30804.6.2-2013 (IEC 61000-6-2:2005) Совместимость технических средств электромагнитная. Устойчивость к электромагнитным помехам технических средств, применяемых в промышленных зонах. Требования и методы испытаний. Система контроля качества сертифицирована на соответствие требованиям ISO 9001:2008

Декларания то 27.02.2022 **включ** of LHO

KPONYC темоисы  $M.\Pi.$ 

Богачев Александр Сергеевич (Ф.И.О заявителя)

Регистрационный номер декларации о соответствии: ЕАЭС № RU Д-RU.MO07.B.17448

Дата регистрации декларации о соответствии: 28.02.2017
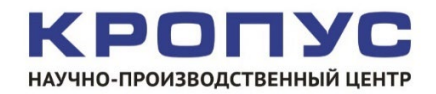

тел./факс: 8(495) 229-42-96, 8(800)-500-62-98 e-mail: [sales@kropus.ru](mailto:sales@kropus.ru) http://www.kropus.com